# **BDEx - Configuration Guide**

Release 4 — Last update: 2016/03/02

Basis Technologies

## **Table of Contents**

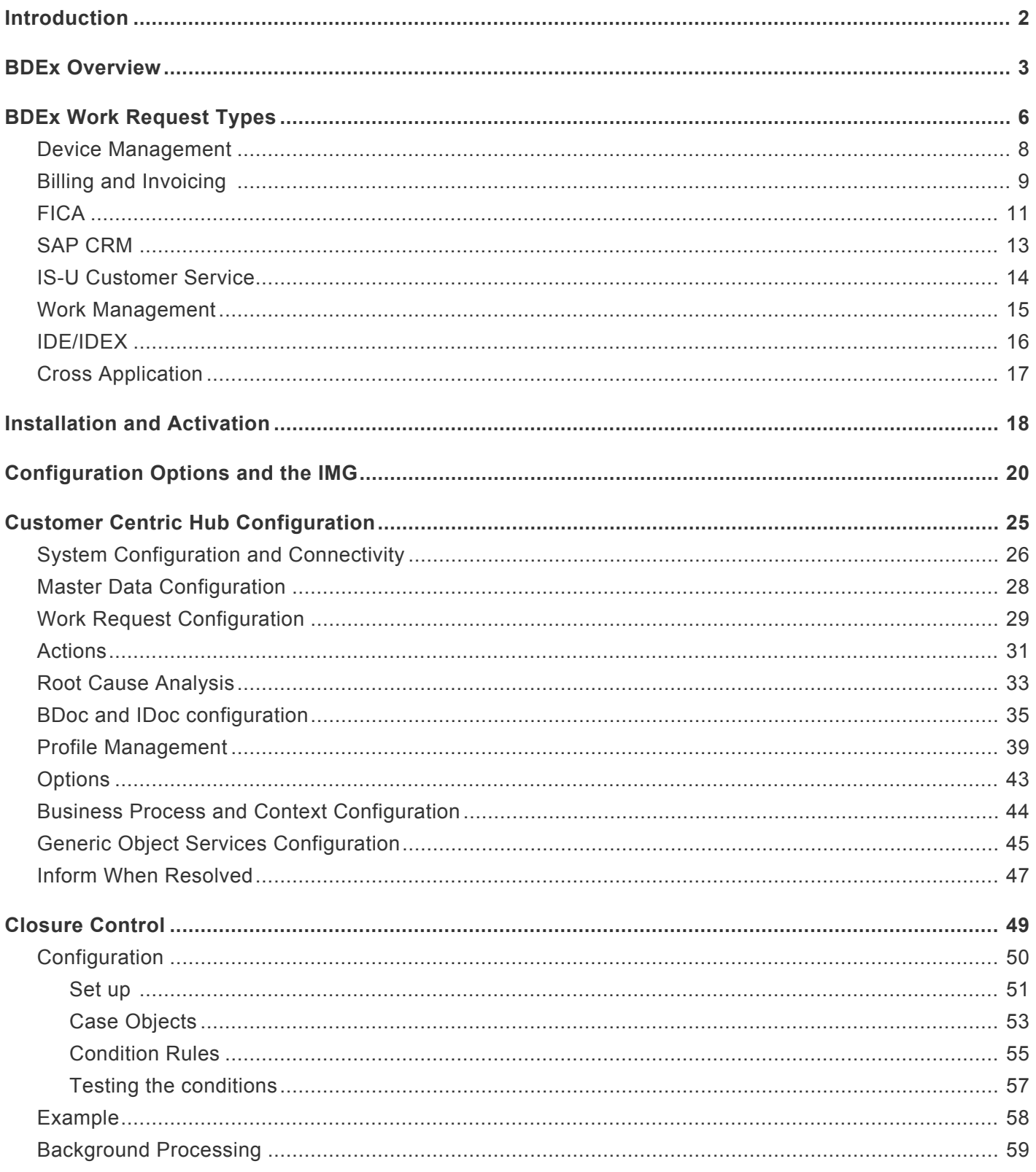

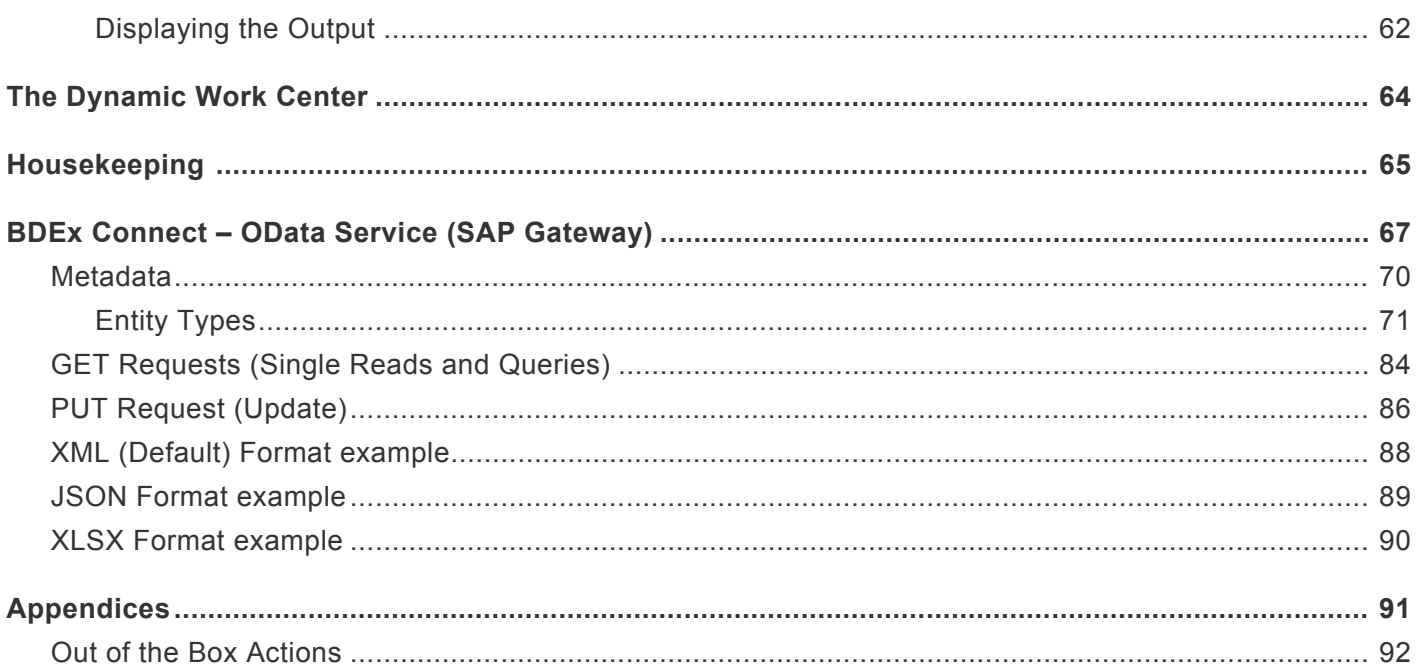

## <span id="page-3-0"></span>**Introduction**

The purpose of this document is to provide a comprehensive guide to the configuration of the Business Data Exceptions (BDEx) product. This document contains the in depth, step by step guides for the set-up and configuration of each of the modules within BDEx:

**The Customer Centric Hub BPEM Closure Control The Dynamic Work Center**

This document can be used in conjunction with the BDEx Developers Cookbook, which provides the detailed walkthrough of how to extend the product with custom enhancements.

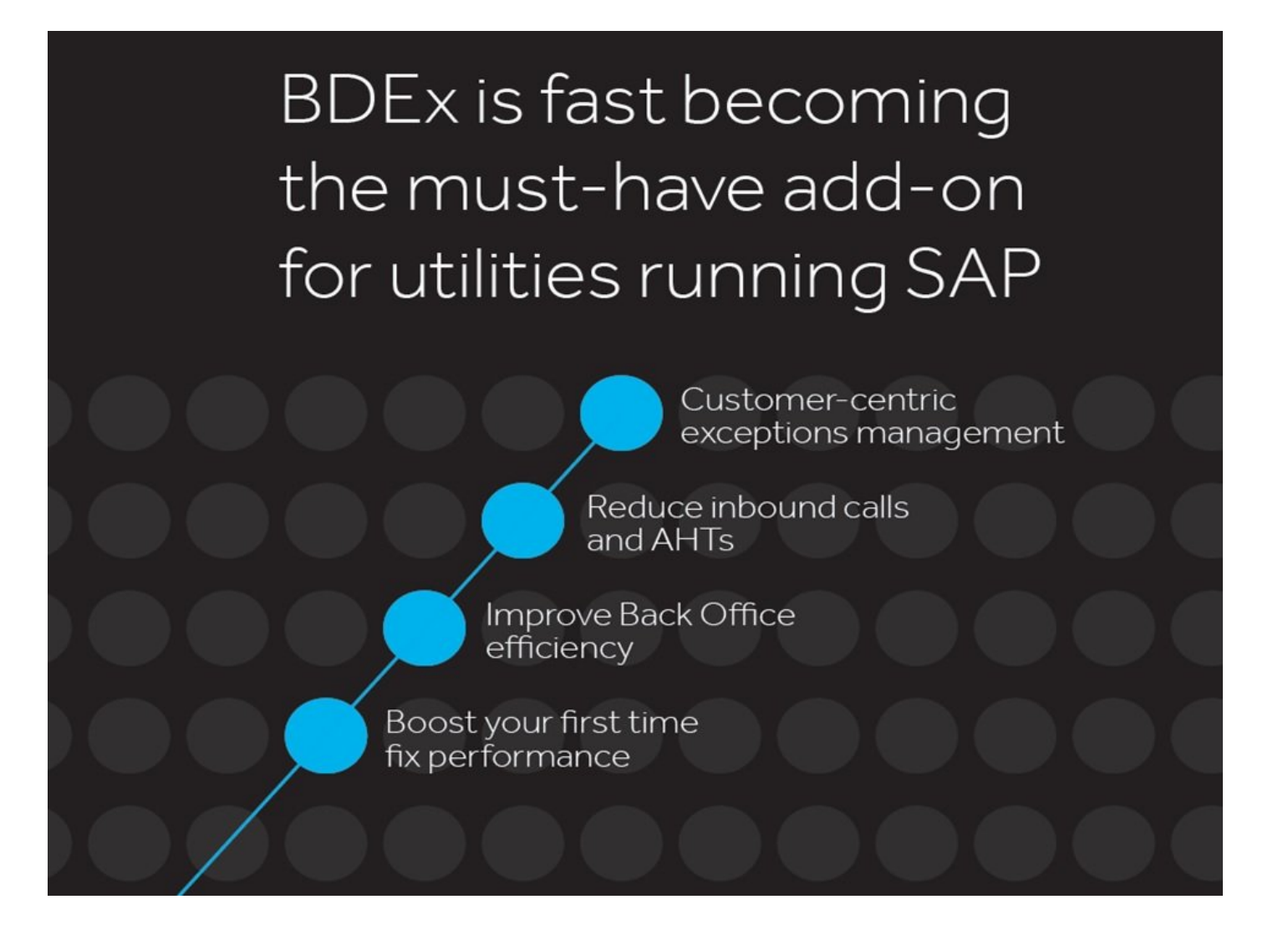

## <span id="page-4-0"></span>**BDEx Overview**

BDEx is designed for process optimization for Utilities running SAP CR&B, accelerating the investigation and resolution of Back Office exceptions and significantly improving Front Office call handling. BDEx is a certified add on to SAP for Utilities, designed to integrate with standard SAP BPEM and the Web UI.

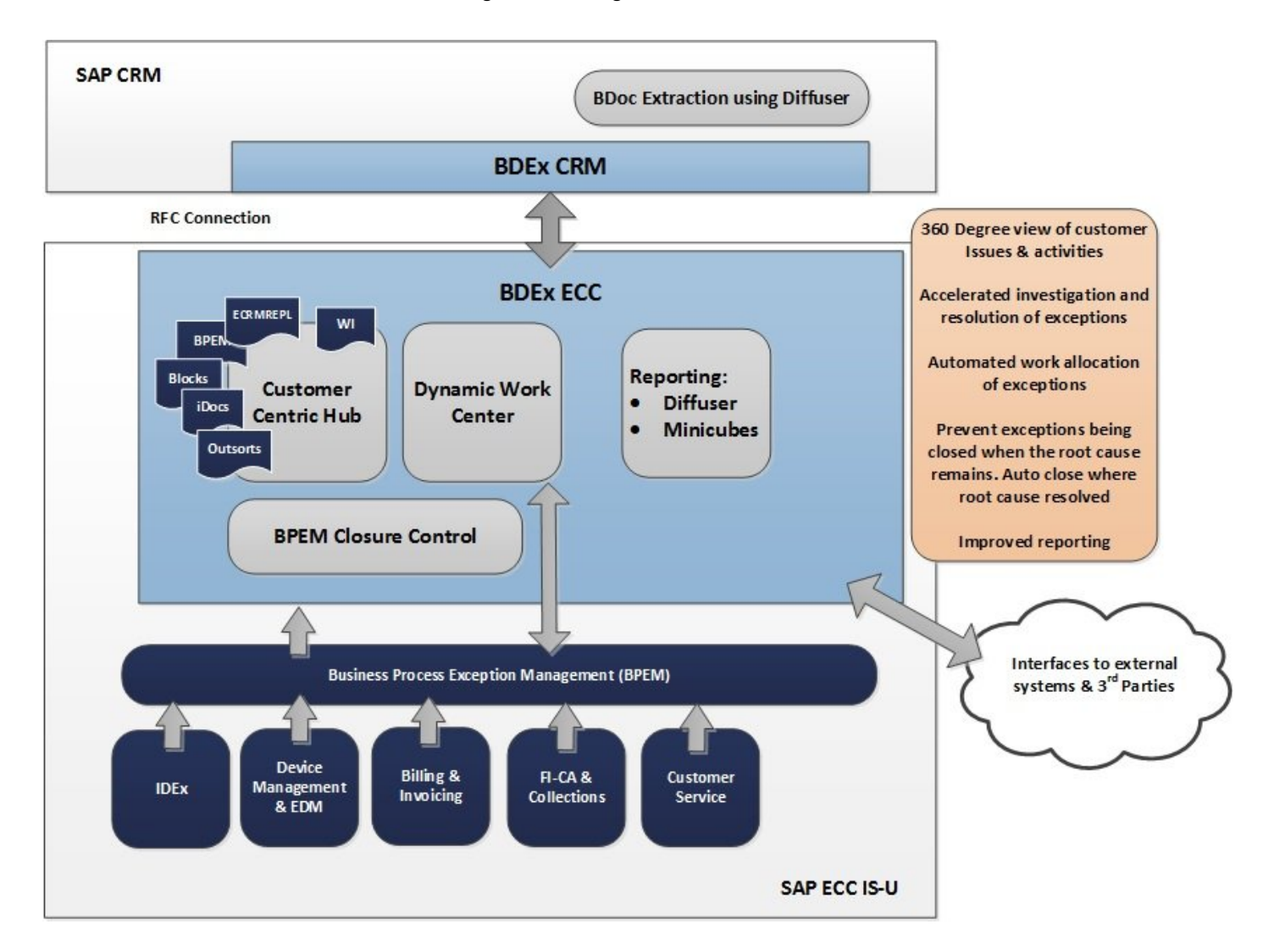

BDEx consists of three modules, the Customer Centric Hub, BPEM Closure Control and the Dynamic Work Center.

#### **BDEx Customer Centric Hub:**

Exceptions management in standard SAP is complicated, time consuming and takes multiple transactions and systems to resolve the issues. Typically an agent will need to navigate across multiple transactions and systems to investigate and fix an exception. The Customer Centric Hub is designed to accelerate this process by providing the user with a complete 360 degree view of the customer, showing all open work and exceptions, past interactions and the history of completed work. The Customer Centric Hub provides the following functionality:

• A customer centric view of all open work and exceptions.

• The summary notes screen that provides easy visibility of all notes across the BPEM Cases, CRM Interaction Records, Business Contacts, Service Orders and Service Notifications.

• A history screen that shows the previously resolved work and exceptions.

• An invoice history screen, which provides the invoicing history for the customer.

• The ability to log each activity that an agent performs, enabling a comprehensive and highly accurate view of the time are taking to resolve exceptions, enabling accurate AHT measurements.

• The root cause analysis screen, showing the interdependencies between exceptions, highlighting which are the symptoms and which issues are the root causes.

• The customer centric hub provides the ability to investigate and resolve exceptions through the provision of right click actions. These are either accessed from a Master Data Object (e.g. Business Partner, Contract or Installation) or a piece of work (e.g. BPEM Case, Service Order, Billing Outsorts) and provide the ability to access all the relevant transactions from within BDEx.

#### **BPEM Closure Control:**

Standard SAP BPEM does not enforce the link between the exception (BPEM) case and the underlying root cause issue. This means that an agent can close a case without having fixed the issue. It also means that the underlying problem, for example an implausible read, can be resolved but the case may remain open.

BPEM Closure Control provides the ability to define the condition of when the case can or cannot be closed. Preventing volumes of exceptions in the system without cases to track and manage these. If the condition is not met the agent will not be able to close the case (it can be 'hard stop' or a warning that the user can override. This is configurable per rule). This prevents agents from closing cases where they haven't fixed the problem or followed all of the resolution steps. If the condition is met the agent is allowed to close the case.

There is a regular (typically nightly) batch job that will automatically close cases where the condition has satisfied, avoiding the need for an agent to manually work the case. This prevents cases 'hanging around' when they have already been fixed or unnecessary manual intervention where a case isn't actually a problem anymore enabling the focus to be clearing issues rather than wasteful exceptions requiring no action, ensuring an agents time is productive.

#### **Dynamic Work Center:**

The Dynamic Work Center is the inbox functionality within BDEx, focusing on delivering the right work, to

the right people, at the right time and in the right sequence. It provides the ability for agents to receive BPEM Cases and Work Items and for manager to view in real time the open work for their team.

## <span id="page-7-0"></span>**BDEx Work Request Types**

Work Requests are the exceptions, errors or other pieces of work that appear in the Customer Centric Hub. A work request maybe an implausible read that has triggered a BPEM exception. It could a technical failure, such as a CRM Replication Failure. Work Requests may be work that a user should actively investigate and resolve, or just an informational item that they need to have visibility of to effectively resolve an exception or customer enquiry.

Currently BDEx supports 38 different type of work requests sub categorised into the following headings:

### **Device Management.**

The Device Management module of SAP IS-U manages objects such as schedule records, meters / devices and meter readings.

### **Billing and Invoicing.**

The Billing and Invoicing functionality within SAP IS-U provides the ability to bill domestic, commercial and industrial customers across a range of divisions (e.g. Electricity, Gas, Water, Waste Water).

### **FI-CA.**

Contracts Accounts Receivable and Payable or FI-CA manages the processes for payment processing, posting and dunning. FI-CA also includes the Enhancement Message Management function more commonly known as EMMA or BPEM (Business Process Exceptions Management).

### **SAP CRM.**

The CRM module of SAP offers complete customer relationship management. It manages a number of objects such as Customers, Accounts / Business Agreements, Sales Orders and Interaction Records.

### **IS-U Customer Service.**

The Customer Service module of SAP IS-U manages a number of objects such as business partners, contract accounts and homemoves.

### **Work Management.**

The Work Management module of SAP IS-U manages work for engineers for replacing, inspecting, and installing meters/devices. It manages objects such as Service Orders and Service Notifications.

### **IDE/IDEX.**

The IDE module of SAP IS-U manages industry market messaging in deregulated environments.

### **Cross Application.**

The cross application exception types are generic to all SAP ERM and CRM systems.

### <span id="page-9-0"></span>**Device Management**

The Device Management module of SAP IS-U manages objects such as schedule records, meters / devices and meter readings.

#### **Implausible Meter Readings**

Meter readings that have been successfully uploaded against the register(s) of a meter but are outside the tolerance limits of the expected meter reading. These readings are not billable and will prevent further billing causing delays to invoicing and payments.

#### **Open Meter Reading Orders**

Meter reads can be delayed for a number of reasons, for up to a number of weeks. Lack of a meter read can cause billing to be delayed.

#### **Installation Locks**

Installation locks prevent meter reading orders from being created for the installation. If no meter reading orders can be created, then any contracts moved in for the installation will not be billed.

#### **Disconnection Documents**

Disconnection documents represent the fact that a particular installation has been disconnected. This prevents numerous business processes from executing for the given object(s) including meter reading download/upload and billing.

#### **No Device**

A work request has been added to display if a device is not allocated to the installation, which is connected to an active contract. Delays in flow processing can prevent devices from being installed meaning unbilled consumption leading to potential lost revenue. This feature will highlight these issues immediately to the agent in order for this to be fixed contributing to an effective meter to cash flow journey.

#### **Smart Meter Communication (AMI Inbound / Outbound)**

As metering technology improves and direct device communication becomes possible the need to keep an eye on error messages in this area becomes more important. The consequences of these messages not delivering their payload could impact the Customer in many ways ranging for device installation failures, meter read upload delays and tariff change faults.

### <span id="page-10-0"></span>**Billing and Invoicing**

The Billing and Invoicing functionality within SAP IS-U provides the ability to bill domestic, commercial and industrial customers across a range of divisions (e.g. Electricity, Gas, Water, Waste Water).

#### **Open Billing Orders**

Also known as billing triggers, billing orders represent the fact that a contract/installation needs to be billed. They are created at the time of meter reading order creation (if billing relevant) in a status of "not billable". Once a valid meter reading is entered (plausible) against the meter reading order, the billing order is updated to billable. All billable billing orders are billed during the billing batch. The presence of a billable billing order implies an issue is present during the billing process.

#### **Billing Out-sorts**

The output of the billing process is a billing document. Once produced, various checks can be performed upon this billing document to ensure validity. This includes tolerance limits for monetary values (e.g. if it exceeds a certain monetary amount). This ensures that very high bills are not sent out to customers incorrectly or zero bills. Billing out-sorts must be resolved in order for invoicing to proceed.

#### **Billing Check Failures**

A billing check is performed to ensure that a given contract along with its associated billing required data is present. If anything is wrong with either the billing master data or configuration, this is flagged up appropriately.

#### **Contract Billing Blocks**

Contract billing bocks can be placed upon the contract to prevent billing from occurring. This can be done for various reasons which are configurable such as customer complaints or during investigations.

#### **Invoicing Out-sorts**

This is similar to billing out-sorts except the entire invoice amount is considered as a part of the validation. Invoicing out-sorts prevent large monetary values from being sent to residential customers. They stop the billing/invoicing process and therefore have a material impact on customers and cash-flow.

#### **Invoicing Triggers**

Invoicing triggers are created after a billing order has been billed and a billing document produced. The invoicing process runs off the presence of an invoicing trigger. The presence of an invoicing trigger indicates that there is a potential problem in the invoicing process which is preventing the invoice from being generated.

#### **Late Bill**

If a bill order has not yet generated a billing/invoicing document past its due date the customer has become late billed. Late billing is a main cause of lost/delayed revenue and also customer complaints. Visibility in SAP is difficult particularly if the agent is resolving another work area. BDEx identifies these issues and display them as a Late Bill work request. This enables agents to see periods of unbilled consumption and ensure the customer is billed in timely a manner.

#### **Invoice Print Document**

The invoice document generated in IS-U. Includes open, posted and reversed invoice documents. This work request details the payment status for the invoice indicating whether the invoice amount has been paid in full, partially paid or is open and due.

### <span id="page-12-0"></span>**FICA**

Contracts Accounts Receivable and Payable or FI-CA manages the processes for payment processing, posting and dunning. FI-CA also includes the Enhancement Message Management function more commonly known as EMMA or BPEM (Business Process Exceptions Management).

#### **BPEM/EMMA Cases**

Business Process Exception Management Cases (BPEM). The analysis of message from the application log and the generation of BPEM Cases for agents to work the underlying exceptions. BPEM Cases can be created from the messages in the application log or manually in IS-U or CRM. These exception cases typically form the majority of Back Office processing in SAP for Utilities.

#### **Contract Account Locks**

Locks can be placed upon a Contract Account for various reasons. These locks can have validity periods and also be deactivated (but the history of them retained). Common locks include preventing outbound or inbound payments being applied to the account. Invoicing locks can be applied to avoid invoicing being produced. Also dunning locks can be placed. The presence of a lock can immediately indicate to the user why a given issue exists.

#### **Collection Agency Items**

After dunning has attempted to collect outstanding debt, the debt can be handed over to external collection agencies. This exception type highlights any collection items that have been transferred to collection agencies and are currently outstanding.

#### **Collection Work-Items**

Collection work-items can be generated as standard SAP workflow work-items to be routed to agents to perform collection activities. These collection work-items are displayed as exceptions if they are currently outstanding and awaiting either allocation or completion.

#### **Instalment Plans**

Instalment plans ensure the receivables are not included in the dunning run. Instead, dunning activities are implemented for the due instalments that have fallen into arrears. This work request type provides the instalment plan information for all active instalment plans on the contract account.

#### **Failed Dunning Proposals**

A dunning activity step sometimes fails i.e. one of the activities have tried to run but something has gone wrong and it cannot execute, which then halts any further dunning activities from being triggered. This might happen, for example, if there is a problem with posting a late payment charge, or a connection to CRM or

another system has failed. This means the customer would not receive any future dunning reminder letter or communications having a significant impact on the customer and potential lost/revenue to the business. This exception allows agents to see the failed activities and dunning history for the customer. Enabling the agent to fix the issue and continue the dunning process. This will ensure lost/delayed revenue is prevented.

### <span id="page-14-0"></span>**SAP CRM**

The CRM module of SAP offers complete customer relationship management. It manages a number of objects such as Customers, Accounts / Business Agreements, Sales Orders and Interaction Records.

#### **CRM Replication Failures (ECRMREPL)**

When replicating contracts from CRM to IS-U, replication errors can occur. This exception type high-lights these failed replications and the reason for their failure. CRM replication failures cause inconsistencies between data in the CRM and IS-U systems, which in turn cause downstream validation failures, exceptions and other process interruptions.

#### **Failed BDocs (Inbound & Outbound**)

BDoc processing can error for numerous reasons and is one of the most common issues in the CRM Middleware communication. This can prevent customer details from being updated such as name changes and address details leading to customer impact. ISU BDocs are also displayed when failed.

#### **Interaction Records / Business Activities**

An interaction record is created for every customer interaction in CRM. An interaction typically starts with and inbound or outbound contact and completes when the agent ends the interaction. Interaction Records can also be generated by background processes, such as the sending of a piece of correspondence.

#### **Marketing Leads**

Any marketing leads that are currently outstanding can be displayed as an exception type. This indicates that an opportunity is currently under way for the given customer/account.

### <span id="page-15-0"></span>**IS-U Customer Service**

The Customer Service module of SAP IS-U manages a number of objects such as business partners, contract accounts and homemoves.

#### **Parked Move-In Documents**

Parked Move-In documents are effectively documents for storing the information relating to a Move-In. Parked Move-In documents can then be "executed" (e.g. at a later date). The presence of a parked Move-In document can help an agent support issues relating to why a customer yet to be moved out and receive their first bill.

#### **Parked Move-out Documents**

Parked Move-Out documents are effectively documents for storing the information relating to a Move-Out. Parked Move-Out documents can then be "executed" (e.g. at a later date). The presence of a parked Move-Out document can help an agent support issues relating to why a customer yet to be moved out and receive their final bill.

#### **Business Contact**

Customer contacts provide visibility to agent's activities previously undertaken and outstanding tasks. Important information can be obtained from a customer's call such as meter readings, device details or complaints. In SAP CR&B, Business Contacts are typically replicated up to become Interaction Records in CRM.

#### **Correspondences**

Correspondence records that have not yet been printed could be of relevance to the Customer; their handling could be crucial to the Customer relationship. Manifesting these as items for the user to be aware of and if need be take direct action upon can be a very useful way of bringing them out into the light and not remain buried in technical back-end tables.

### <span id="page-16-0"></span>**Work Management**

The Work Management module of SAP IS-U manages work for engineers for replacing, inspecting, and installing meters/devices. It manages objects such as Service Orders and Service Notifications.

#### **Service Orders**

Service orders represent a piece of work that must be carried out. Via the service order itself, the process of initiation through to implementation can be tracked. An open service order or one in an error state can highlight to the user that some task has yet to be carried out.

#### **Service Notifications**

The Service notification is for planned or unplanned work. From a service notification a service order can be generated. An open service notification or one in an error state can high-light to the user that some piece of planned/unplanned work has yet to be carried out.

### <span id="page-17-0"></span>**IDE/IDEX**

The IDE module of SAP IS-U manages industry market messaging in deregulated environments.

#### **Switch/Process Documents**

Switch or Process documents manage the industry processes in the deregulated environment, in particular the switching of a customer from one utility supplier/retailer to another. All industry communication are logged against the switch document as data exchange tasks. Activities are also recorded to transcribe the events that take place during the switch process. An in process or in error switch document indicates that a deregulation process requires investigation. In the latest version of IDE (IDEX), switch documents have been renamed "process documents" and manage more deregulation processes that just switching from one supplier to another.

#### **Data Exchange Tasks**

Industry messages are related to the Switch Document via IDE Data Exchange Tasks. These have their own status which can be either in an error state or an on-hold/pending state. Messages in IDE can be put on hold in the case where it is waiting for another message (or event) to occur but the industry message (IDoc) must be processed.

### <span id="page-18-0"></span>**Cross Application**

The cross application exception types are generic to all SAP ERM and CRM systems.

#### **SAP Workflow**

Workflows are used to model business processes within SAP. Triggered by events in the system, they combine automated processes with the manual allocation of work items, deadline monitoring and escalations. Workflows can range from simple refund approvals to highly complex end to end industry processes.

#### **Work Items**

Work Items are the activity steps within a workflow, that are either executed by a user to carry out a business or technical function manually, or a background process to perform an automated action. These can range from Approve Refund, to Trigger Industry flow or Perform Device Installation.

#### **iDocs (Inbound & Outbound)**

IDoc's (Intermediate Documents) which have failed to process successfully. An IDoc is an interface into the IS-U/ERP system, typically used for the Meter Read upload or the sending and receiving of industry flows.

## <span id="page-19-0"></span>**Installation and Activation**

The first step to install BDEx is to import the transport files provided by Basis Technologies into the relevant systems. Depending on your architecture this may be a single set of transports to be applied to all environments, or multiple e.g. one set of transports for ECC and one set of transports for CRM.

Once the BDEx software has been installed on the required system in the SAP landscape, you will need to install the license key to begin use of the product. This is performed in transaction /BTI/MDELICENSE.

Within the transaction, click on install and paste in the Basis Technologies supplied Licence Key.

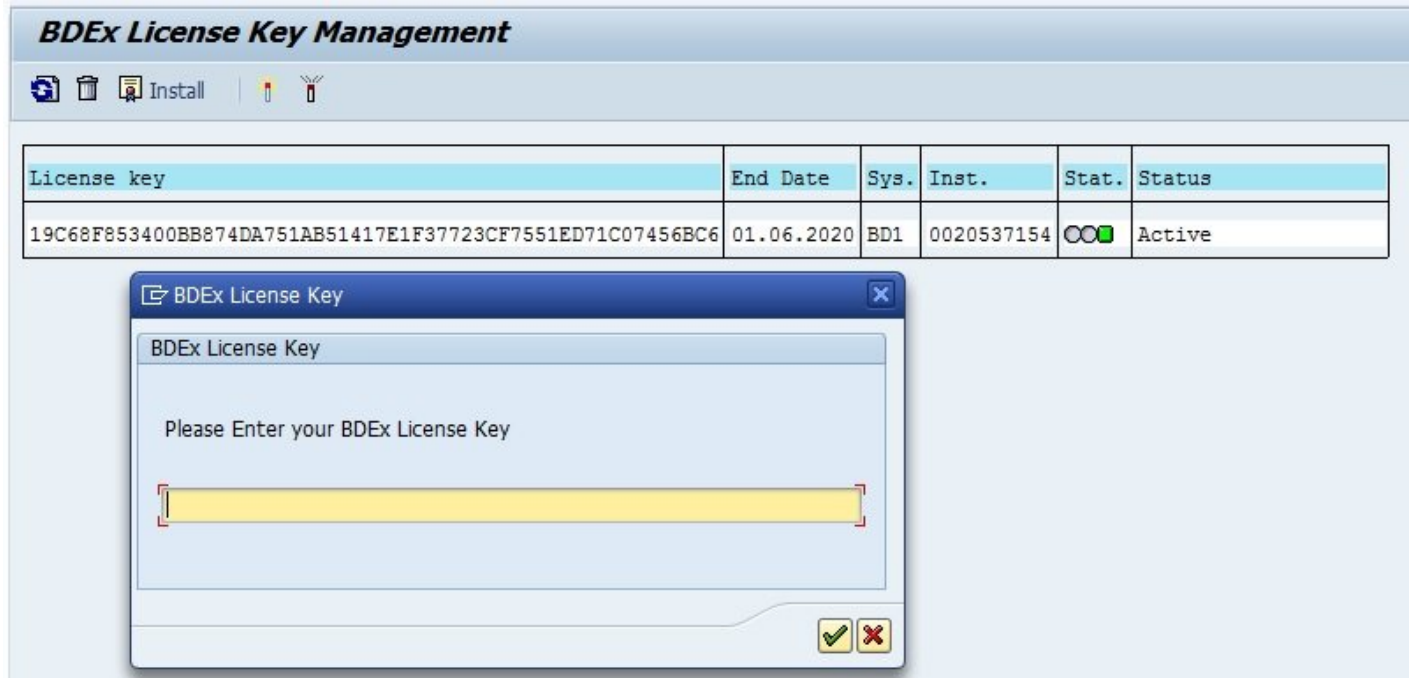

Please contact Basis Technologies Support (support@basistechnologies.com) to request a license key for the given system(s) into which you are installing BDEx. You need to provide the following information:

SAP System ID: 3 character system SAP system ID (e.g. SD1) SAP Installation Number: 10 character installation number

BDEx uses the Mass Data Runtime (MDR) framework for reporting purposes and for the extraction of some work request types (iDocs and BDocs).

The software for MDR will applied to the SAP system as part of the BDEx install. As with BDEx, MDR will then need to be activated via a supplied licence key. Open transaction /BTR/MDRLICENSE and click on install to apply the supplied license key.

## <span id="page-21-0"></span>**Configuration Options and the IMG**

The configuration for the BDEx family of apps is maintained using the standard SAP customizing transaction SPRO. If exceptions are to be retrieved from external systems, then certain configuration is required within these external systems also.

The following steps can be applied to add the BDEx IMG structure to the standard configuration menu:

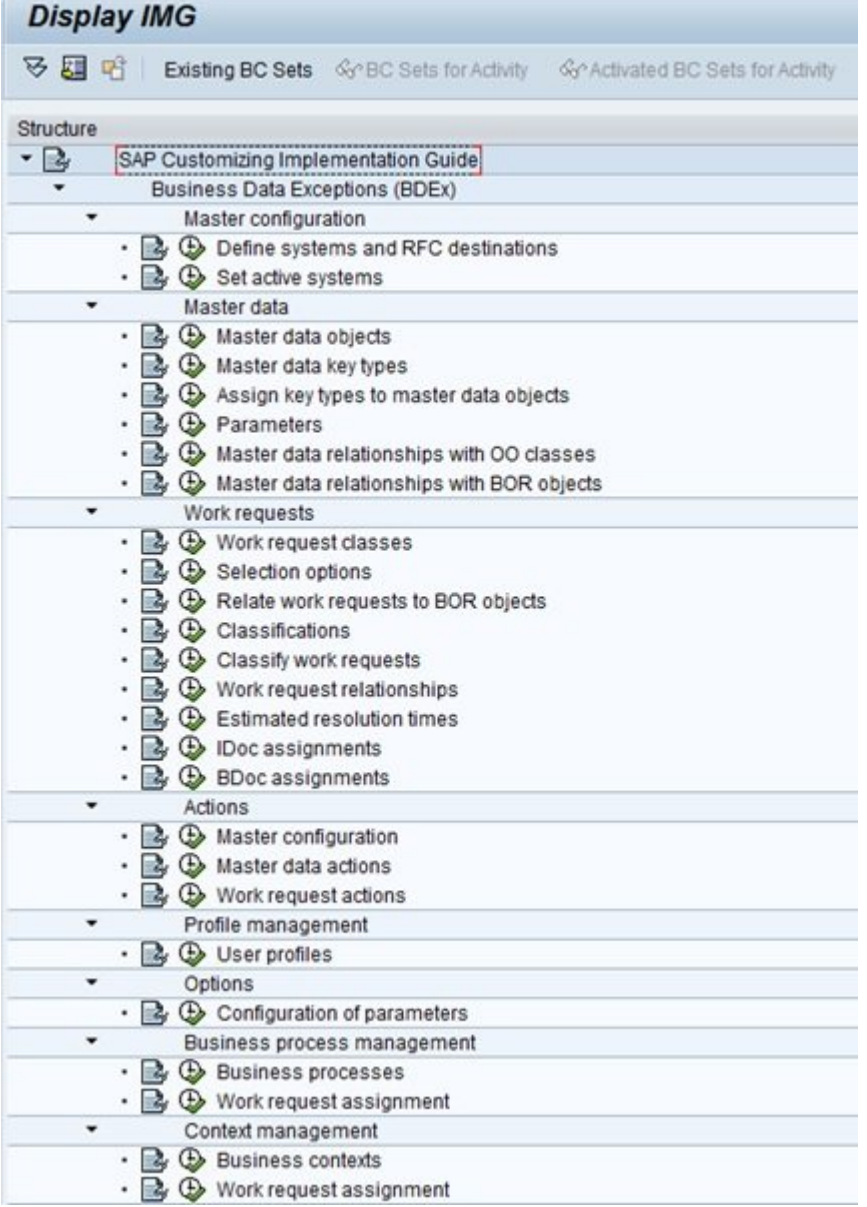

BDEx is configured using a series of customizing tables. In order to provide access to these tables via the standard SAP configuration transaction SPRO, the BDEx node must be added as an enhancement to the SAP IMG.

- 1. Go to transaction S\_IMG\_EXTENSION
- 2. Use the search help function to find "SAP Customizing Implementation guide".

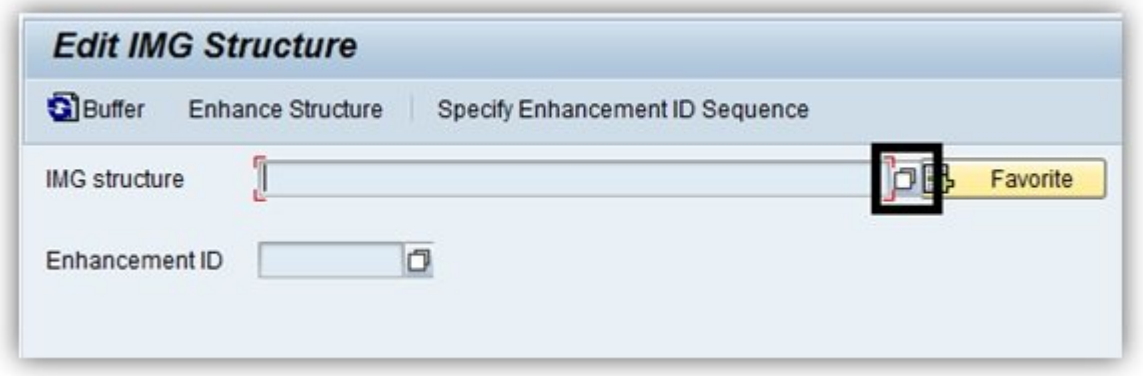

3. Use the search help function to select a new Enhancement ID.

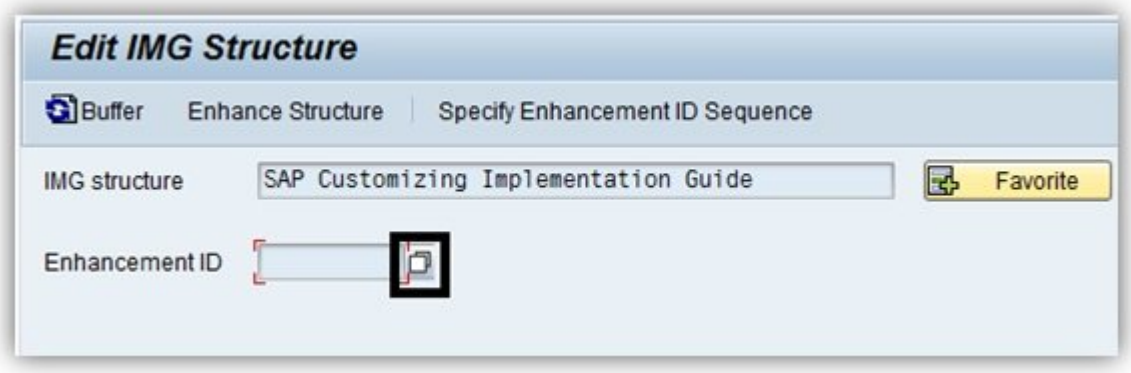

4. Create a new enhancement ID.

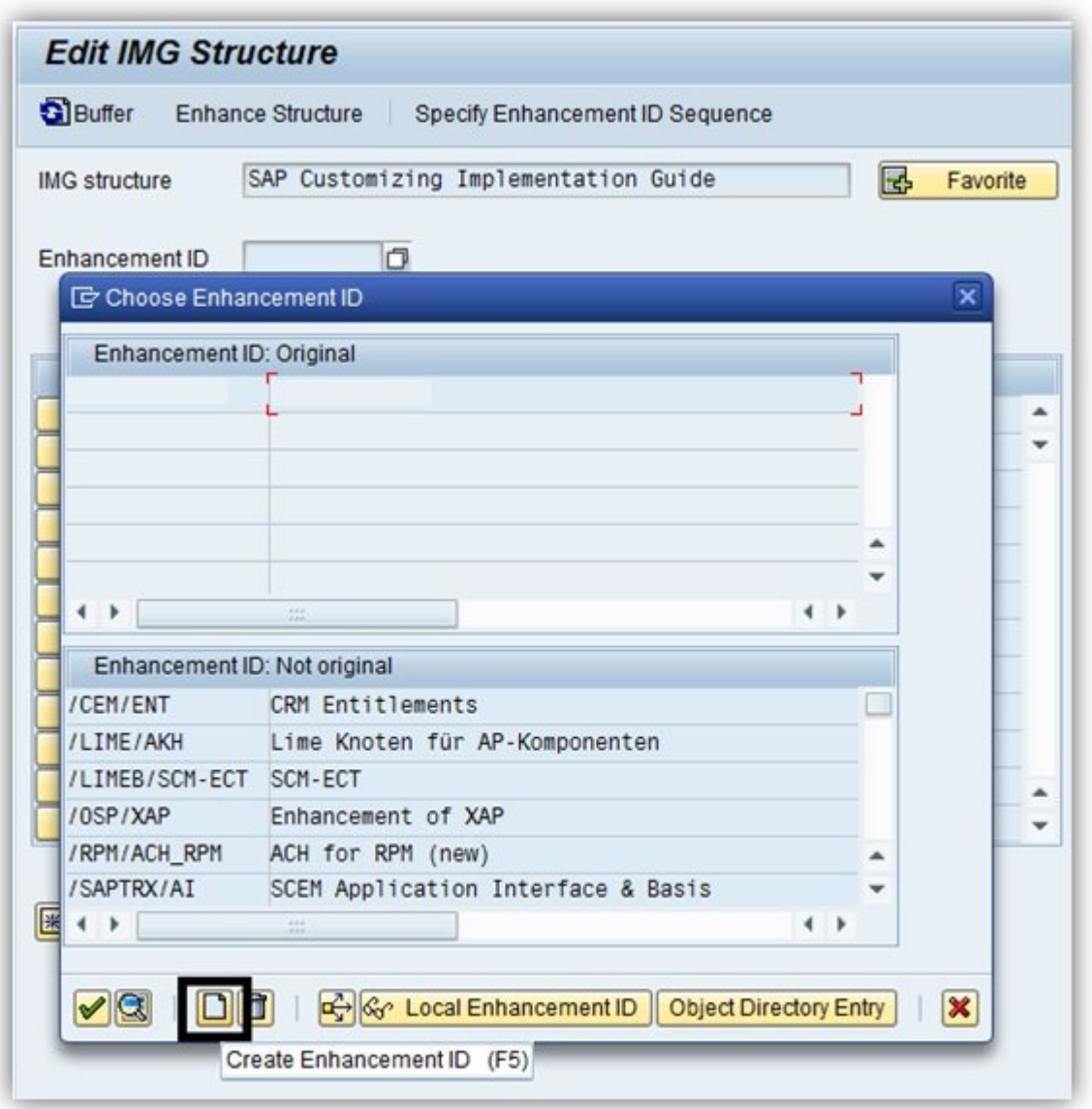

5. Give the enhancement a name in the customer namespace (e.g. ZBDEX) and add it to a relevant customer package. This enhancement must be included on a transport request so that it can be transported to other environments.

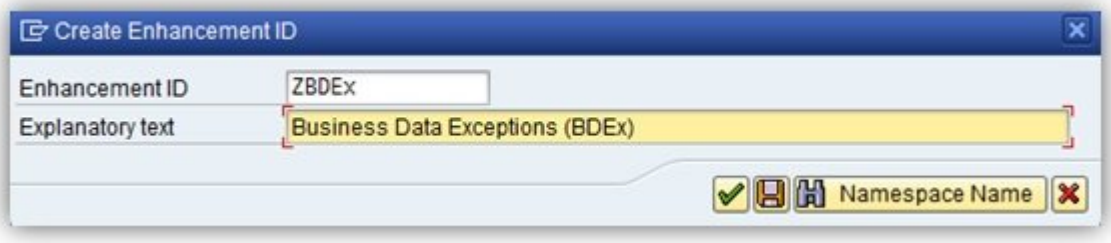

6. Once the enhancement has been created, select it from the list, and then press Enhance Structure.

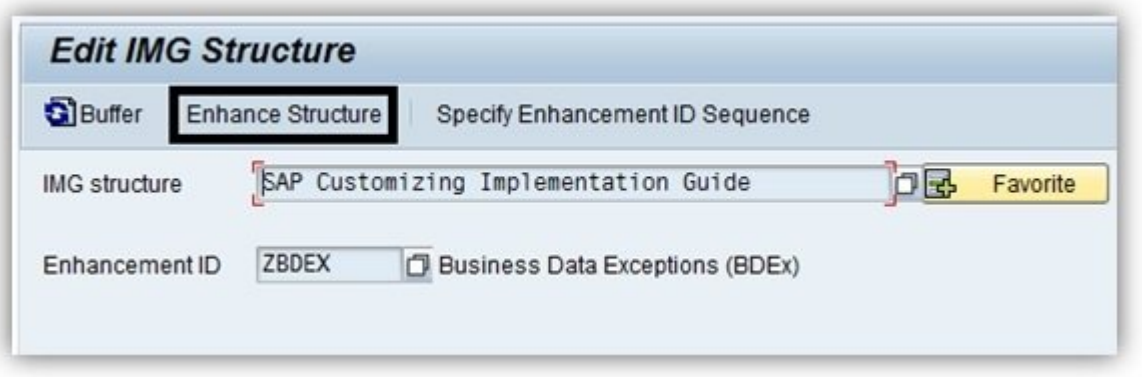

7. Select the top line item "SAP Customizing Implementation Guide" then select Edit -> Nodes -> Insert IMG Structure -> As Subnode

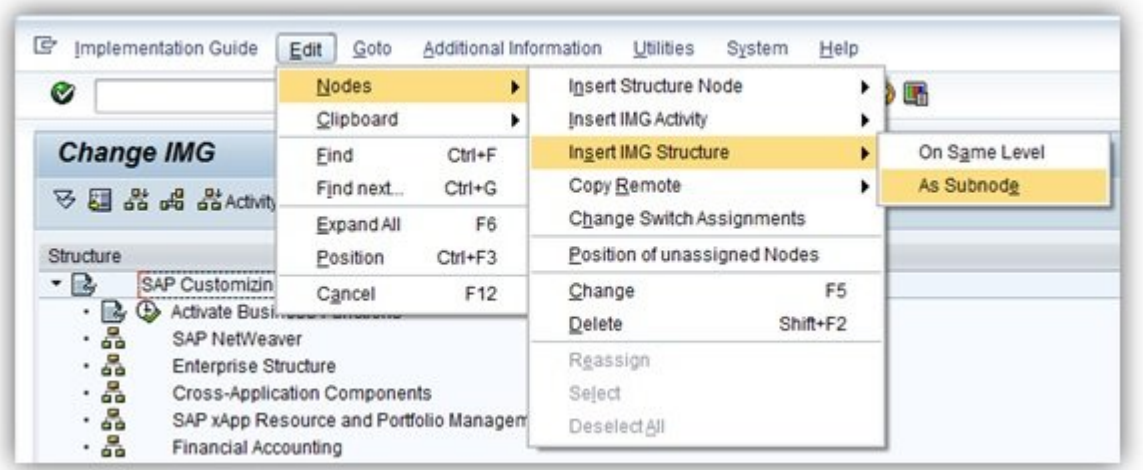

8. Use the search function to select "Business Data Exceptions (BDEx)" IMG structure, and name it accordingly.

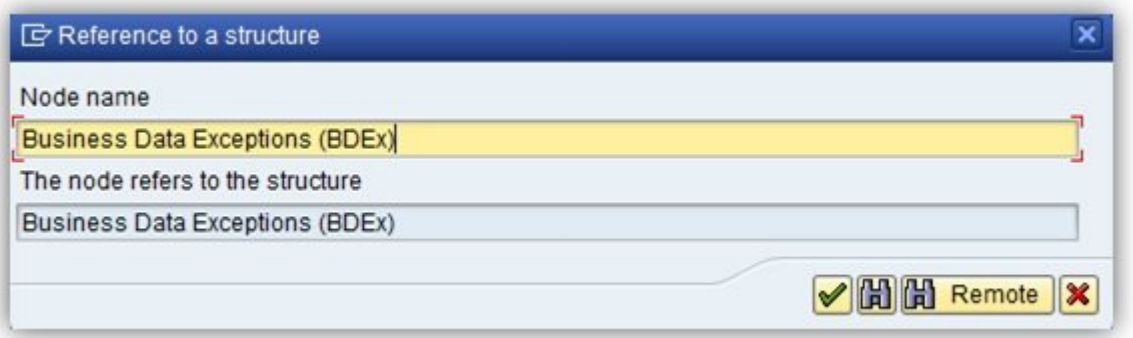

9. The node is now available in the SAP customizing menu.

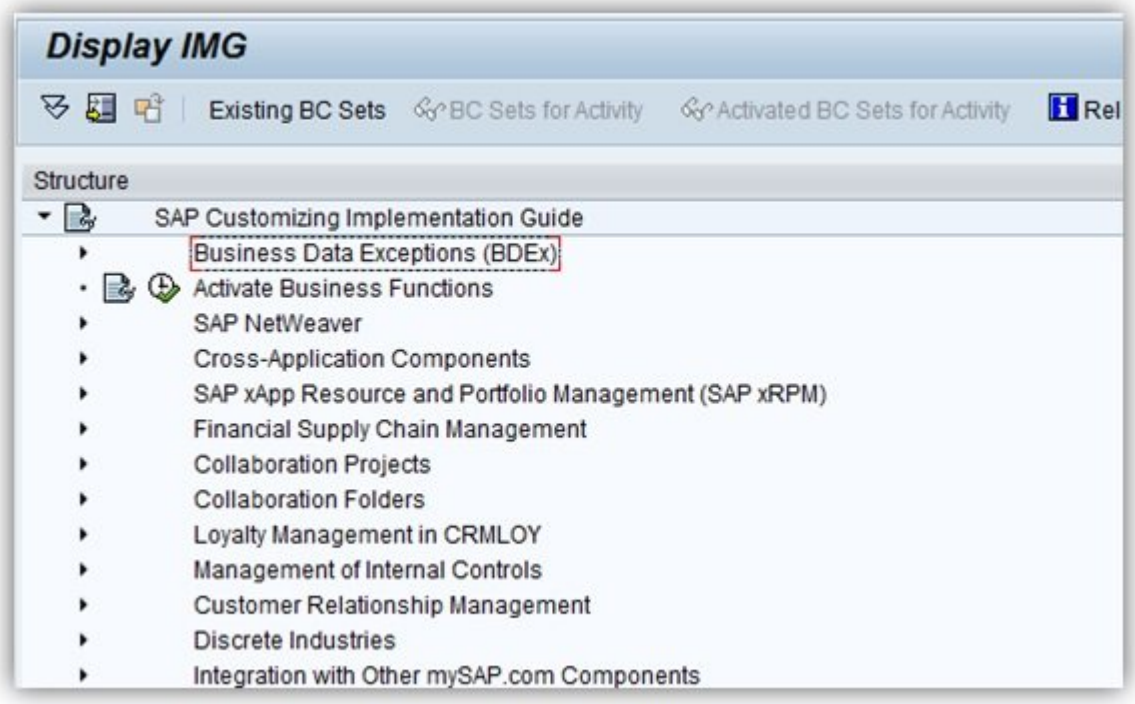

10. Repeat this process for all external systems (e.g. CRM) and transport the changes as required.

## <span id="page-26-0"></span>**Customer Centric Hub Configuration**

### <span id="page-27-0"></span>**System Configuration and Connectivity**

In order for BDEx to run correctly, collating work and exceptions from across the SAP landscape, it is necessary to configure the various systems and the connectivity between them.

#### Define systems and RFC destinations

This configuration option manages the list of systems in the landscape, and how these are to be reached. Every client that will be using BDEx must be entered into this table, so include all development, QA, training, pre-production and production clients where applicable. This can be maintained in SPRO or via configuration table /BTI/MDE\_C\_SYST.

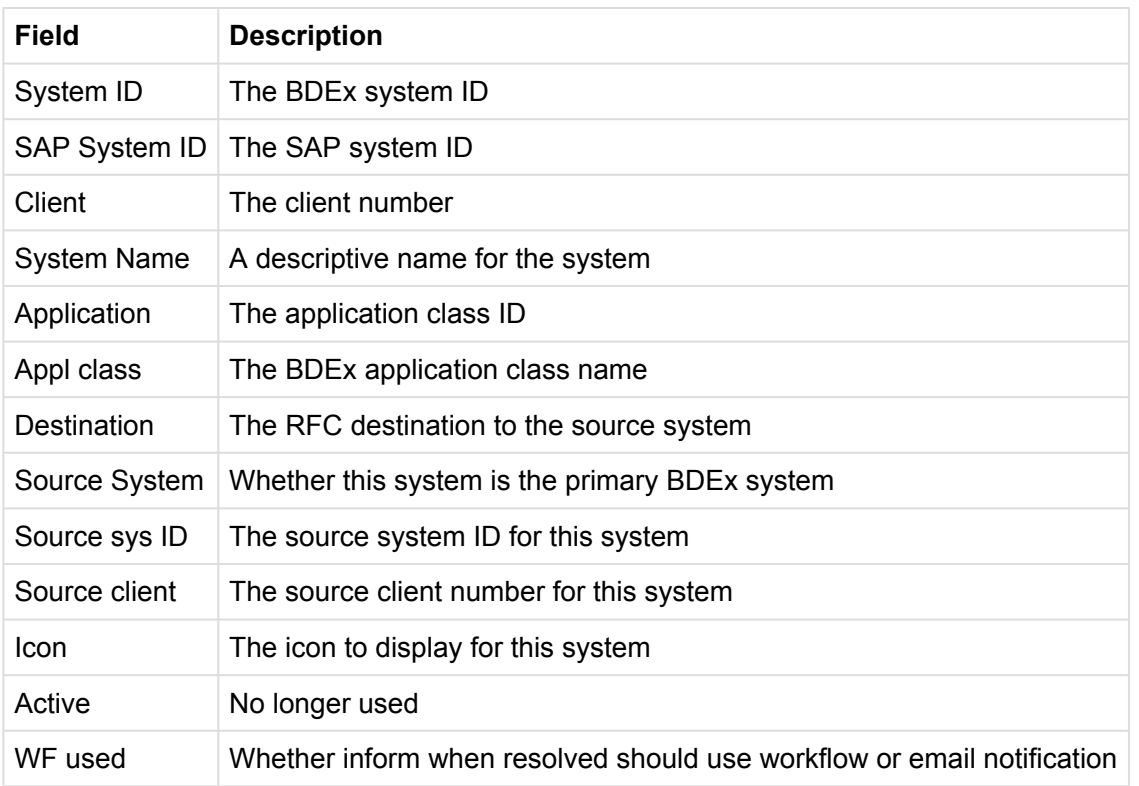

For example, the following configuration would be appropriate for an ISU system EP1 client 100 and a CRM system CP1 client 100:

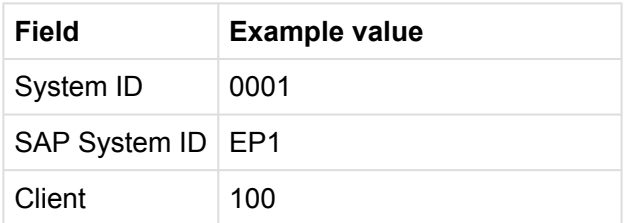

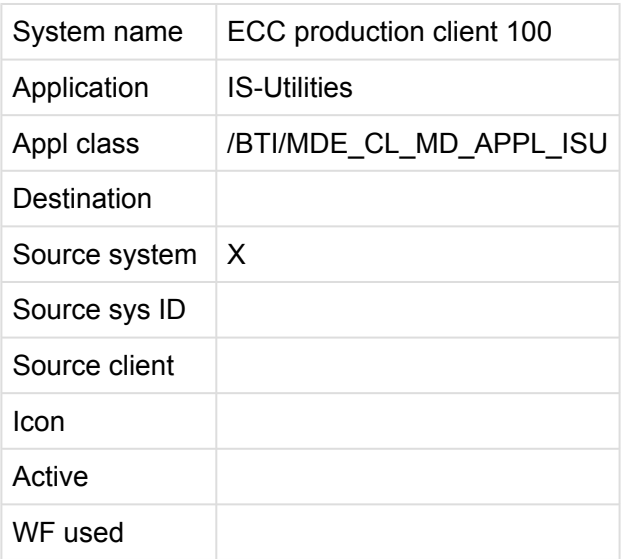

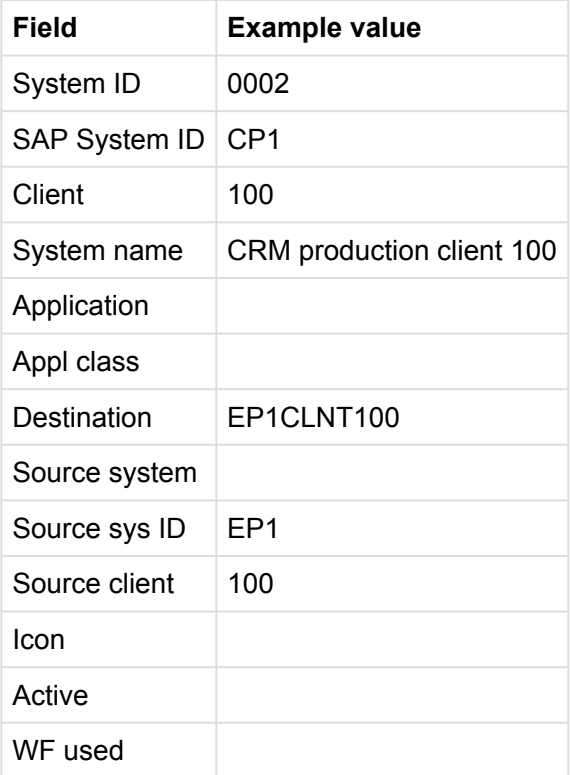

### <span id="page-29-0"></span>**Master Data Configuration**

Master Data Objects are at the core of BDEx. They represent the link between the hierarchies of master data through to the exceptions which are generally transactional data.

Master data objects

/BTI/MDE\_C\_MDOBJ

This table contains all of the master data objects stored at application level. However, this table should mostly be left as supplied as it is required for BDEx to run correctly. The main scenario where this table can be modified is to suppress certain master data objects from being shown by using the 'No display' flag. This is the correct way to hide master data objects from the end-user (e.g. for POD in a regulated environment). Entries should never be removed from this table, and only added in order to extend to additional or custom master data objects.

### <span id="page-30-0"></span>**Work Request Configuration**

Work requests represent the data that is to be retrieved, analyzed and presented to either users or reports for numerous purposes. A work request can either be a "technical" issue or a "functional/business" issue. Typical work requests include failed IDoc errors, BDoc errors and either in process or failed workflows or work-items.

Functional issues are generally specific to the module(s) of SAP that is in use. These might include in process sales orders, in process or failed service orders (or service notifications), plus numerous others that represent either the business process starting point or a failure that might have happened within a business process.

Work request classes

#### /BTI/MDE\_C\_WRCLS

BDEx comes with 40 different exception types available for use. The work request classes table provides the basic configuration for these. The main configuration activity for this table will be to set the "Inactive" flag for work request classes that are not required.

Note that custom exception types or third-party exception types can be added to this table; for further information on developing your own exception types within the [BDEx](http://docs.basistechnologies.com/bdex-developers-cookbook) framework, please refer to the BDEx [Developers Guide](http://docs.basistechnologies.com/bdex-developers-cookbook)

Selection options

/BTI/MDE\_C\_WRSEL

This table contains the selection options for each work request class and subclass. This is primarily where the project-specific status values can be configured (e.g. for process/switch documents).

Relate work requests to BOR objects

#### /BTI/MDE\_C\_WRBOR

This creates the link between work request classes and related BOR objects. By default BDEx comes preloaded with a standard list of BOR object mappings, this table should be updated with any custom or additional BOR objects used. It is very important that all relevant BOR objects used are maintained in this table, as missing entries will cause unexpected behavior in BDEx.

#### Classifications

#### /BTI/MDE\_C\_WRTYP

This provides a list of classifications available for work requests. BDEx comes pre-configured with two classifications, "Information" and "Problem".

Other configurations are possible, for example some customers classify their work into "Active process", "Exception", and "Outstanding work".

Work Requests relating to BOR objects

#### /BTI/MDE\_C\_WRBOR

In this table the BOR objects are mapped to the work request types. All the standard objects are configured out of the box however any Z or custom BOR objects need to be added to this table to enable the Customer Centric Hub to pick them up.

Work Request estimated resolution times

#### /BTI/MDE\_C\_WRRES

The estimated resolution times can be added to this table. This information is displayed in the Customer Centric Hub and assists in coordinating data for the Productivity Report BDi App. In this table you can enter the time period the work request is anticipated to take to resolve and the unit type can be selected. The data in is table displays not only the estimated resolution times for the work requests but also the elapsed time is calculated using these values.

Work Request Primary Object Priorities

#### /BTI/MDE\_C\_WRPRI

This table enables the primary objects to be defined. If left blank the objects will be sourced from the work request type. However, in the case where there are multiple objects this can be used to prioritize and list them against the work request. This cannot be used for all object types only the work requests that can use different object types I.e. BPEM cases.

### <span id="page-32-0"></span>**Actions**

Actions are the resolution steps that can be executed in BDEx in order to either investigate or resolve exceptions. The purpose of actions is to stream-line the navigation of the user from the BDEx framework into the appropriate transaction within the underlying system where the exception resides (e.g. SAP ECC, SAP CRM, XI/PI etc.). Note that this might also include a non-SAP system.

Further more, they may instead call standard BAPI's or other internal function modules rather than navigating to the standard transaction(s) in order to perform the required function.

#### Action Header Configuration

Actions are configured within the table /BTI/MDE\_C\_ACT. This represents the header information of the action.

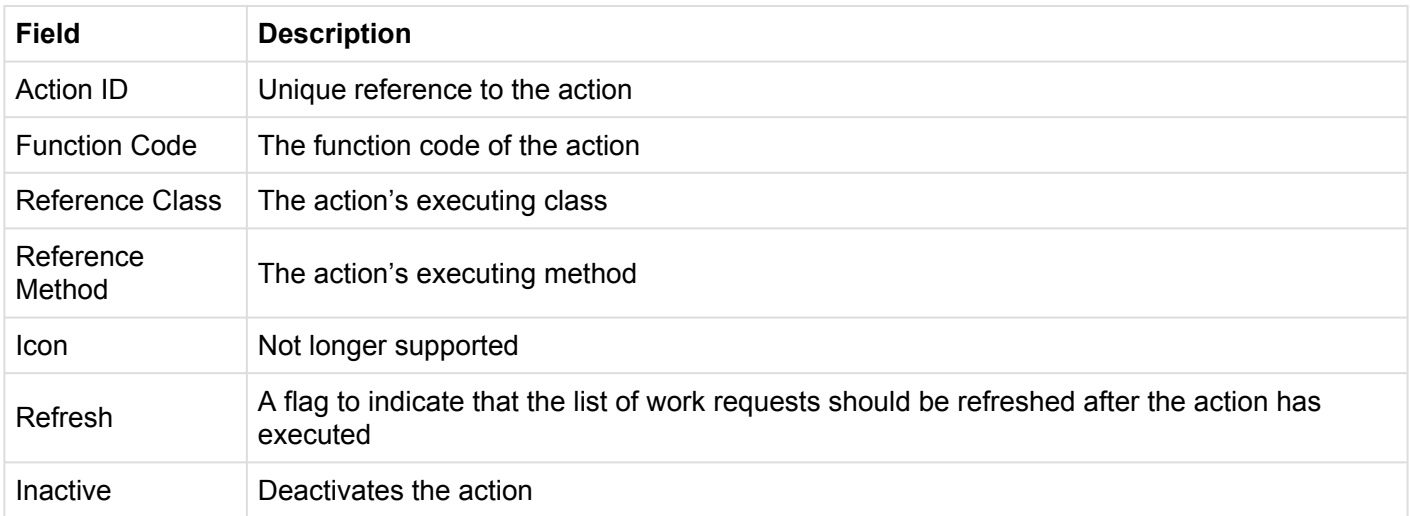

Custom actions not delivered in the standard product should have their "Action ID" within the customer name space (i.e. starting with Z or Y). Refer to the BDEx developers guide.

#### **Master Data Actions**

Master data actions are those actions that can be executed upon the master data objects within the hierarchy. This table provides the link between a master data object and the relevant action, plus the order the actions will appear in the relevant context menu.

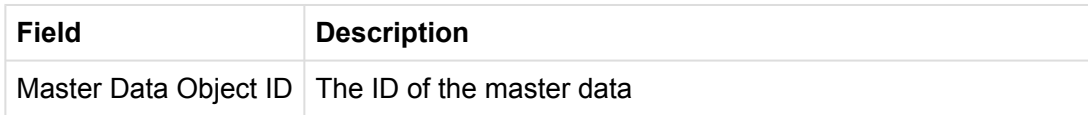

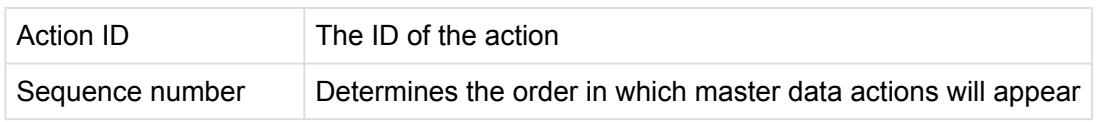

#### **Work request actions**

Work request actions are those actions that are executable upon the work requests themselves. These take the user into the appropriate underlying transaction for the exception itself in order to resolve the issue. As mentioned earlier, however, this may actually just call a BAPI or perform some underlying functionality without navigating to a separate screen.

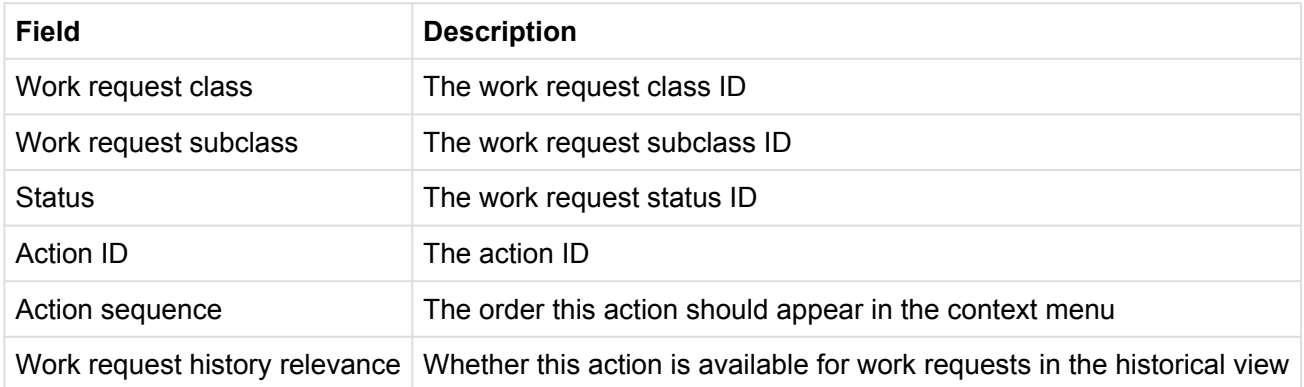

Similarly to the master data actions, exception actions are linked from the action header to the work request via this table.

### <span id="page-34-0"></span>**Root Cause Analysis**

#### **Work Request root cause analysis**

#### /BTI/MDE\_C\_WRRCA

Root cause analysis shows the interdependencies between exceptions and identifies which are the symptoms and which are the root causes. BDEx provides different relationship types which can be configured. Depending upon the relationship type a relationship method must also be configured. Each type is explained along with the appropriate methods.

#### Relationship Types:

Symptom – A primary work request is listed along with a secondary work request. This is used to signify a hierarchical relationship between the exceptions for example a meter exchange work item is the primary root cause and an implausible reading and a BPEM case for the reading are symptoms of the meter exchange work items.

Created by – This should be used to identify an exception breeder whereby 100% of the time a work request triggers another work request to be created.

Dependent – This displays the interdependencies between the work request types in the Customer Centric Hub.

Duplicated – This displays duplicated items. This can be used if there are multiple exceptions for the same object that should have a unique key or for cases which occur on the same date.

Linkage – This indicates a one to one relationship between two work request types. Whereby the secondary object should not exist if the primary object is not present. This relationship type creates a link within BDEx and if the primary object is closed this triggers a information box requesting to close the secondary object.

Relationship methods:

#### MATCH\_ALL\_SEC\_OBJECTS

Match all secondary objects – This method checks all of the secondary objects on the case and if all the objects on the primary work request type are a match will show the objects have a relationship.

#### MATCH\_SEC\_WR\_KEY

Match secondary work request key – This method checks the primary work request objects contain the secondary objects key. This could be relevant if both work requests share the same object keys such as a bill block and the BPEM created for the bill block.

MATCH\_ANY\_OBJECT Match any object – This checks the work requests share any objects.

MATCH\_DUPLICATES Match duplicates – Checks the primary work request is the same as the secondary.

MATCH\_DUPLICATES\_COMP\_TIME Match duplicates by completion time – Compares the creation times of the work requests to search for a match.

MATCH\_ON\_MAIN\_DATE Match on main date – Checks the work requests share the same main date.

MATCH\_ALL\_PRI\_OBJECTS Match all primary objects – Checks all the primary objects match to the secondary objects.

MATCH\_PRI\_WR\_KEY

Match primary work request key – Checks if a primary object work request key is contained in the secondary objects.

#### MATCH\_CREATED\_BY

Match created by – This checks the created by ID for both the work request items and if there is a match shows there is a relationship between the two.
### **BDoc and IDoc configuration**

Note: The following sections only apply to Client implementations where BDoc and/or IDoc Work Requests require extraction and treatment in BDEx.

# **BDoc Configuration**

Table /BTI/MDE\_C\_BDOC is provided and pre-loaded with configuration settings for many of the standard CRM BDoc Types that would normally qualify for consideration either in their 'Classic' or 'Extended' Payloads or sometimes both. New entries may be necessary to support additional BDoc Types for the specific Client implementation. Alternatively the active flag settings for these entries may need adjustment from time to time depending on the desire to need to continue analysing specific BDoc Types going forward.

Each record in this table should indicate:

- 1. BDoc Type For example 'BUPA\_MAIN'
- 2. Payload Type Which payload the data is located in: C classic data or E extended data
- 3. Component name 1 The first-level structure to inspect
- 4. Component name 2 The second-level structure to inspect
- 5. Component name 3 The third-level structure to inspect
- 6. Field name The field name of the master data key
- 7. Component field 0 name "Field name" where-clause field name
- 8. Component field 0 value "Field name" where-clause field value
- 9. Component field 1 name "Component name 1" where-clause field name
- 10. Component field 1 value "Component name 1" where-clause field value
- 11. Component field 2 name "Component name 2" where-clause field name
- 12. Component field 2 value "Component name 2" where-clause field value
- 13. Component field 3 name "Component name 3" where-clause field name
- 14. Component field 3 value "Component name 3" where-clause field value
- 15. Master Data Object ID The BDEx object ID of the master data key, e.g. ISU0009 ('Device')
- 16. Master Data Key Type The BDEx key type of the master data key, e.g. 100 ('Manufacturer serial number')
- 17. Active Whether this configuration should be active.

The name of the field containing the relevant key should be recorded in the "Field name" field. If this field is located within another structure, define the structure name in the "component name" field. For example, in the BUAG MAIN BDoc the business partner number is located in the field partner, inside the

CRMT\_BUAGS\_MW\_HEAD. For BDocs with multiple line items, where-clauses may be required for each of the parameters.

For example, a SI\_POD BDoc contains the point of delivery number in the 'OBJKEY' field, but only on the line where the value 'BAPI\_EUI' is found in the 'TABNAME' field. This configuration entries required would thus be:

- Field name 'OBJKEY'
- Component field 0 name 'TABNAME'
- Component field 0 value 'BAPI\_EUI'

These settings influence the behaviour of the BDoc Analysis Report (/BTI/

MDE\_REP\_BDOC\_ANALYSE\_MDR) which should be scheduled in the front-end CRM environment to run as frequently as required to maintain the necessary table entries in the Additional Work Requests Table (/BTI/MDE\_ADD\_WR) that are interrogated by the BDEx Transaction.

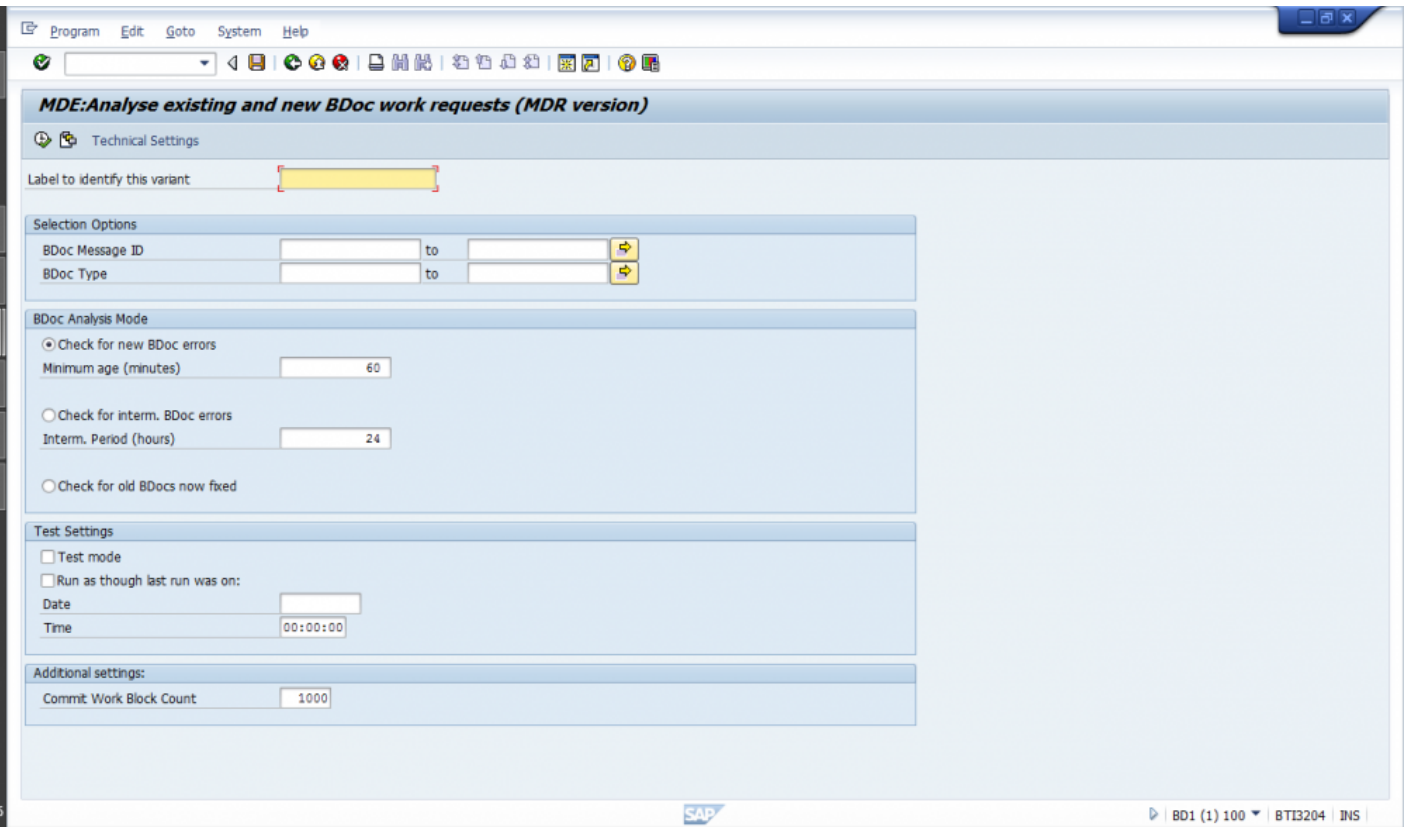

The BDoc Analysis Report can be run in 3 different modes: New Errors, Interim Errors and Old Errors. The former and latter modes are always required if BDocs require analysis. The second mode is entirely optional and depends on Client preferences about whether BDocs in an intermediate state for an extended period of time are to be considered as errors.

Typically the BDoc Analysis Report will be scheduled to run in the background as a periodic batch job (composed of up to 3 steps, one for each mode) with appropriate (system) variants to control the BDoc Types to be analysed.

# **IDoc Configuration**

An IDoc Configuration generator program (/BTI/MDE\_REP\_IDOCCONFIG) is provided as standard. This report can be executed with the following runtime criteria:

- 1. IDoc Message Type
- 2. IDoc Basic Type
- 3. Segment Type
- 4. Field Name

When executed the output generated will allow for the selection and maintenance of settings stored in configuration table /BTI/MDE\_C\_IDOC and allow IDoc fields to be related to a Master Data Object.

For example, a Meter Read IDoc might provide via the Manufacturer's Serial Number of the device. To configure this link, enter the desired IDoc type (and optionally segment type) for a list of the fields available. Use the dropdowns provided to select the correct master data object and key type, and press the save button to update the configuration:

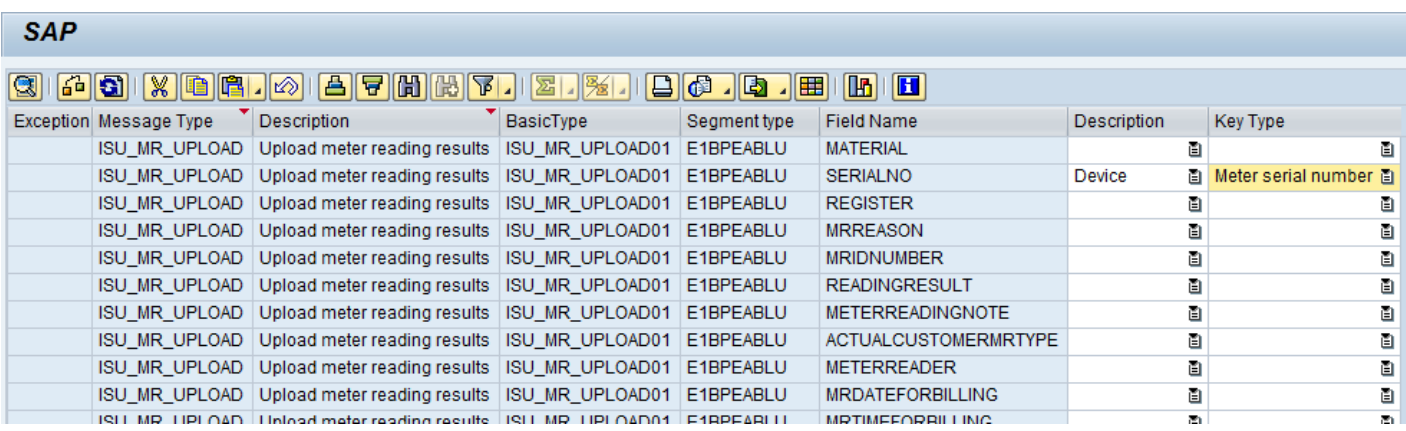

These settings influence the behaviour of the IDoc Analysis Report (/BTI/

MDE\_REP\_IDOC\_ANALYSE\_MDR) which should be scheduled the appropriate environment(s) and run as frequently as required to maintain the necessary table entries in the Additional Work Requests Table (/BTI/ MDE\_ADD\_WR) that are interrogated by the BDEx Transaction.

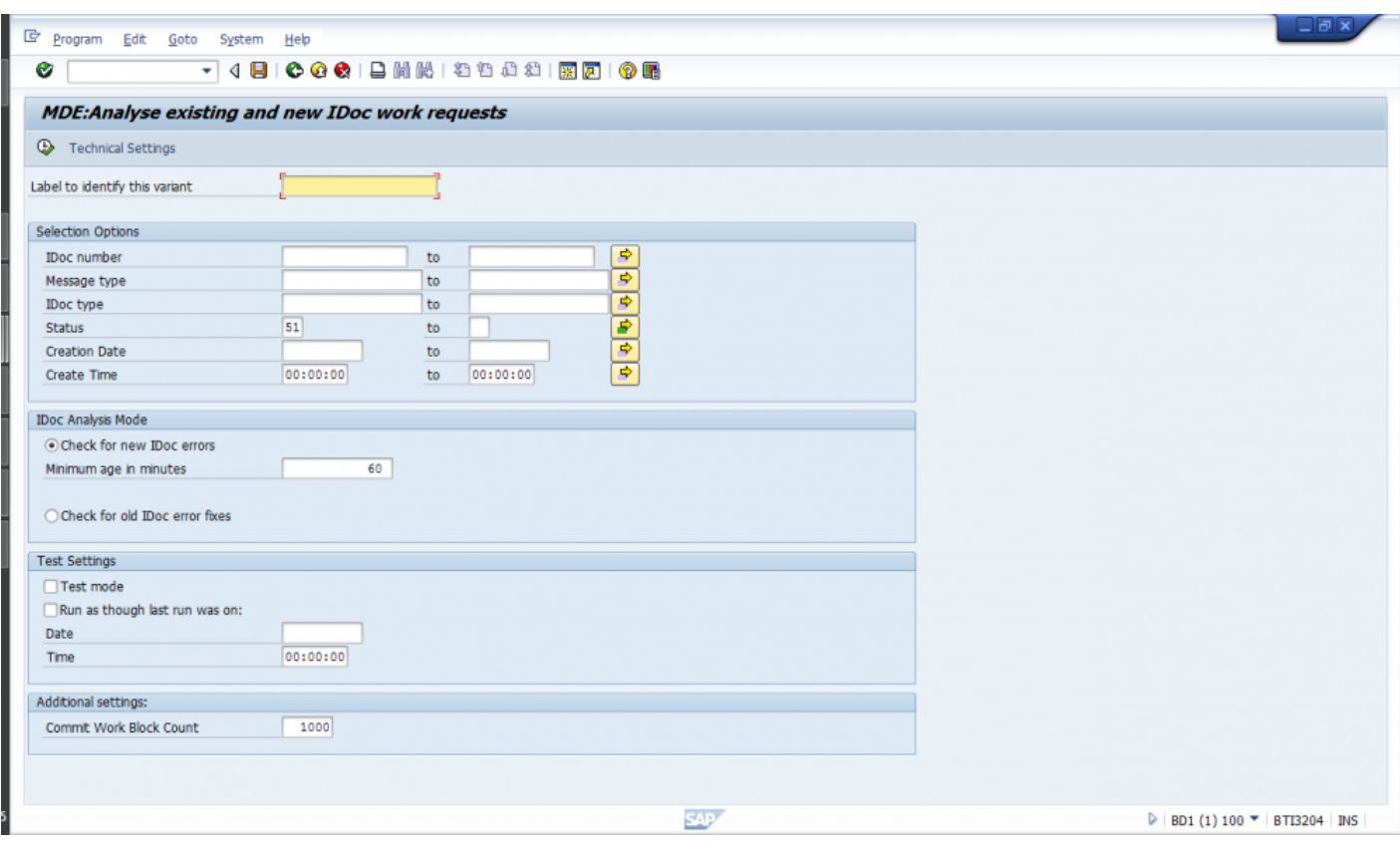

The IDoc Analysis Report should be run in both modes: New Errors and Old Errors.

Typically the IDoc Analysis Report will be scheduled to run in the background as a periodic batch job composed of at least 2 steps (one for each mode) with appropriate (system) variants to control the IDoc Types to be analysed.

### **Profile Management**

All users who use BDEx can be linked to a "Profile" which controls a number of aspects of the behavior of BDEx including which work request classes are displayed, the actions that are available, and the defaults for certain BDEx options. Managing the list of profiles and their related options is done via the Profile Manager, which is accessed via SPRO or transaction /BTI/MDE\_PROF\_MGR.

The Profile Manager transaction allows an administrator to add, remove and customize profiles as required.

The BDEx profiles provide the ability to define distinct views for different teams or business units. It allows the view in the BDEx Customer Centric Hub to be configured to reflect the different operational needs of the business teams.

#### **Profile Header**

This section defines the profile name and enables customizing of filters and defaults available for the tabs within the Customer Centric Hub.

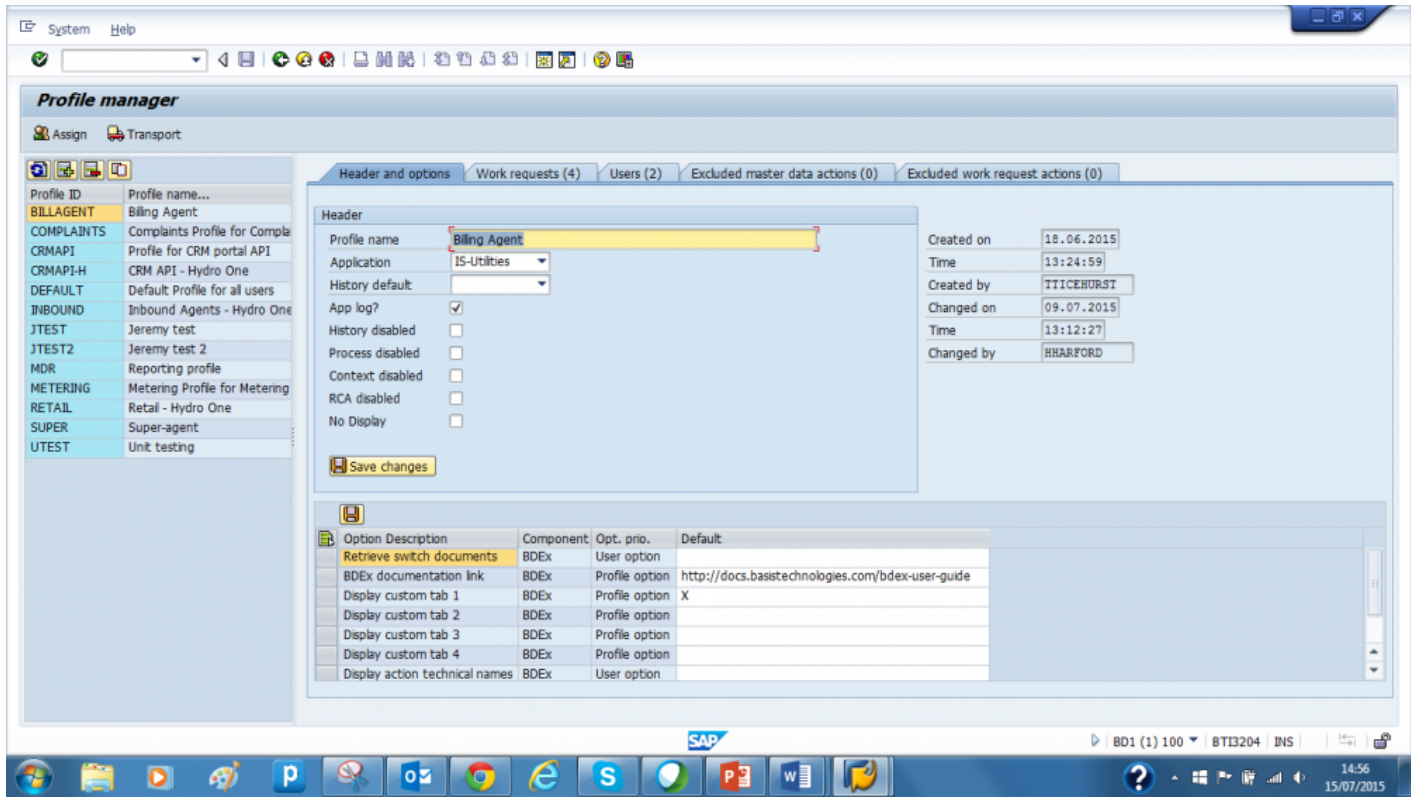

Tab views:

Enable Action Logging – This feature enables all actions and activities carried out by a user to be tracked in the Action Log. This is a useful audit trial to assist with quality control and productivity reporting.

History disabled – This feature hides the work request history items. These are all the work requests which have been resolved (if the work request type has been configured to display in the history tab) within the Customer Centric Hub.

Process disabled – This feature is the Business Process arrange by option. Within the Work Request tab of the Customer Centric Hub you can sort/filter the items in here by Business Process. If this option is selected this filter will be removed from the CCH.

Context disabled – This feature is the Customer Context arrange by option. Similar to the Business Process filters you can also filter/sort by customer context. Again if this option is selected this filter will be removed from the CCH.

Root cause analysis disabled – This function enables work requests to be linked together and highlights the interdependencies between the exceptions. This can be disabled within the profile and therefore any users assigned to this profile would not have this option available.

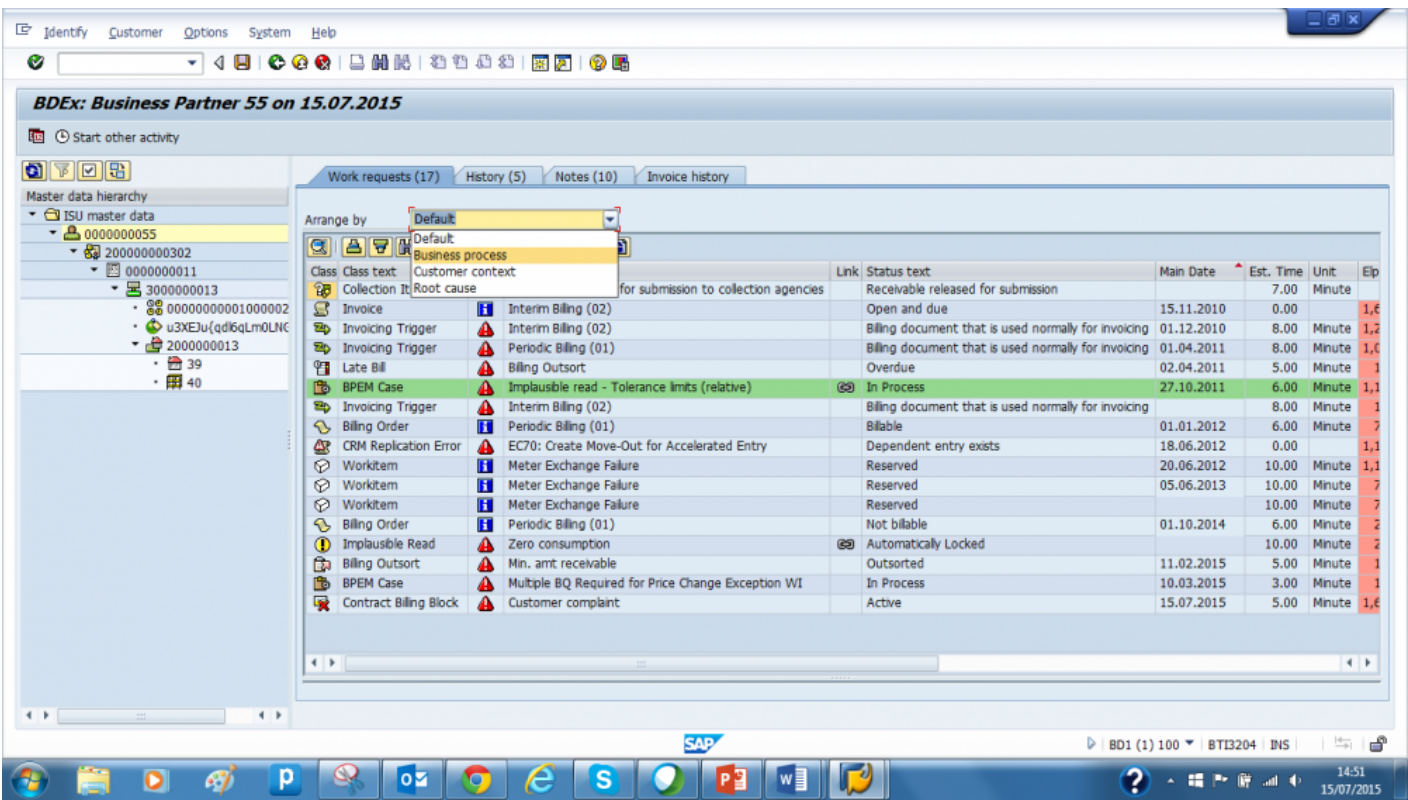

History view default filter – The default can be set to define the history time period for the work requests which will be displayed in the history tab. The default date periods available are today/week/two weeks/ month/two months/year/two years. Usually the recommended default is six months.

Options:

Retrieve switch documents – Switch documents can be deactivated at the profile level, you may wish to deactivate for non metering users.

BDEx Documentation link – Here you can specify a link to the BDEx documentation to enable the users to access the BDEx user guide directly within the CCH.

Display custom tab 1 – This is the Invoice history tab which can be disabled at each profile level by removing the 'X' from this field.

Display action technical names – Within BDEx we have right click actions which can be accessed against each master data object, work request types including historical items and the invoice history items. The right click actions have a description and also a technical name. If the preference is to display the technical name as well as the description this field can be populated to do this for each profile e.g. action name – Display Contract Account, technical name – CAA3.

Enable pause button – Offline activities can be recorded within BDEx to track an agents time when carrying out activities outside of the Customer Centric Hub. For example an agent can record if carrying out an offline activity i.e. 'Meeting' to do this they will select the pause button and pick the activity type from the drop down list. This button can be enabled or switched off using this option.

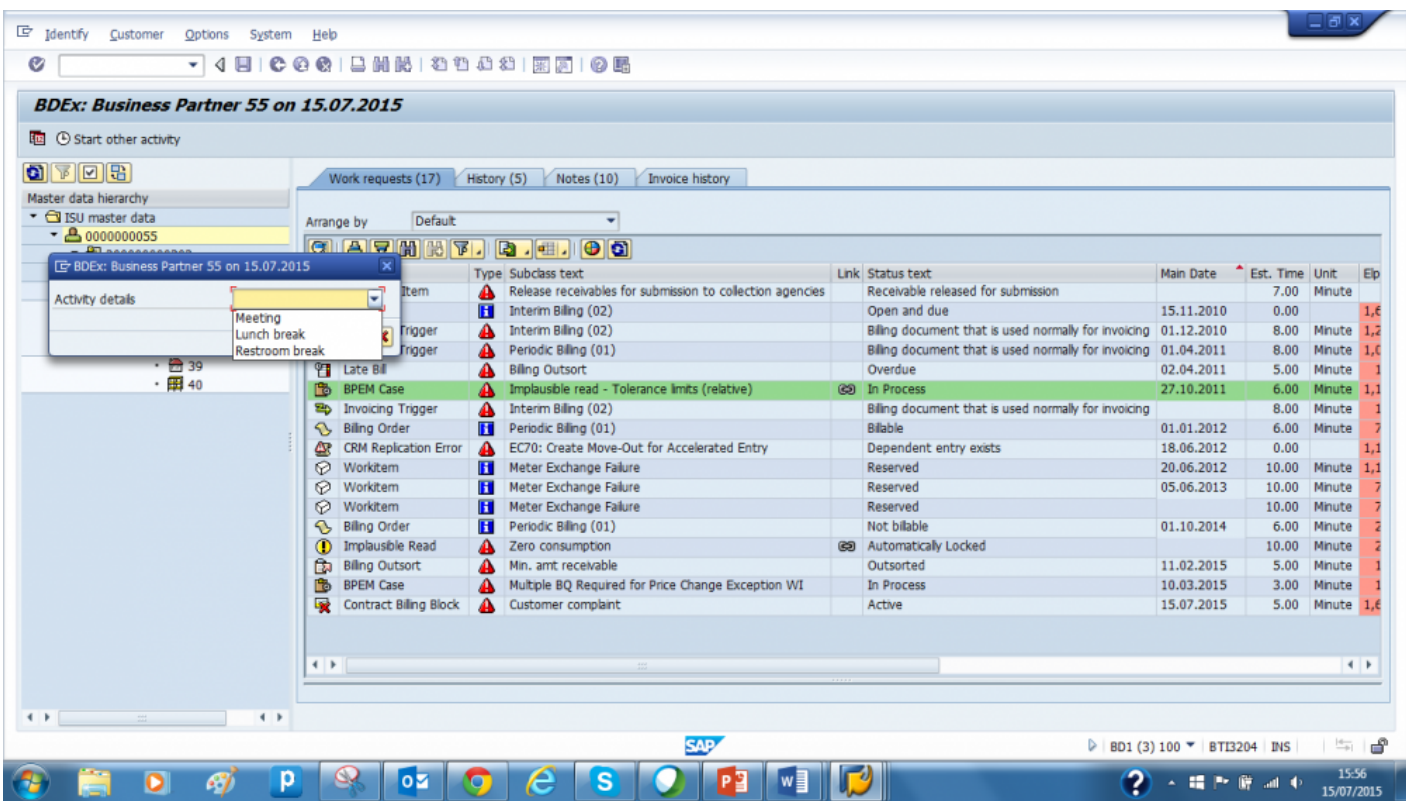

#### **Work requests**

This tab defines which work requests are retrieved when using this profile, and which ones are retrieved as part of a historical view. Work request subclass and status can also be specified to further tune which requests are visible to profile users.

In most cases, all active work request classes should be added to each profile, so that agents working an account can see all possible issues, even if they are not likely to work them.

An 'Add all' button has been provided to quickly add all active work requests to the profile. This adds each active class, unrestricted by subclass or status. If more granular additions are needed, these need to be done one by one.

#### **Users**

In order to use a profile, a user must be assigned to it. This tab gives the list of assigned users, plus settings for whether or not their actions should be logged, whether they should have their user-level settings locked to the profile defaults, and whether this profile is their default.

#### **Excluded master data and work request actions**

These tabs provide the ability to restrict master data and work request actions by profile. For example, the "Full device removal" might not be desired on a billing agent profile, and can be disabled via this tab.

## **Options**

There are a number of options available for BDEx, such as whether to default to a grid or tree based structure, whether to display inactive contracts, etc. Some options are set at a system-wide level, while others can be set at a profile or user level. The configuration of parameters table contains the master configuration for the options in the system, plus system-wide defaults for more specific options. This means:

- System-level options must be set in this table.
- Profile-level options should be set in the relevant profile (see Profile Management earlier for details). Any entries in this table serve as defaults if the profile isn't configured.
- User should be set by the user from within BDEx. Profile defaults can be set (and optionally locked) in Profile Management. Entries in this table serve as defaults if neither the profile nor the user has specified a value.

The list of options available is provided by Basis Technologies and should not be modified, beyond setting the VALUE field in this table.

## **Business Process and Context Configuration**

#### Business Process

Most work requests can be categorized into business processes along functional lines. For example, a utility company may loosely categorize work as being billing, metering or finance related. This configuration allows these groupings to be reflected within the Business process tab in BDEx.

#### Context Management

Business contexts provide a different way of grouping work requests. Whereas business processes are for categorizing work down functional lines, contexts can provide a very different view of the work requests. For example, a business context could be "high bill complaint" or "late billing", with work requests that may cause these issues assigned accordingly.

## **Generic Object Services Configuration**

With a minor amount of configuration, it is possible to allow user's access to BDEx from any exception case or master data object via the standard SAP generic objects services (GOS). This means that when a user is within an exception case or displaying a master data object (e.g. a business partner) related transaction; they are then able to launch BDEx from the GOS menu available in the title-bar.

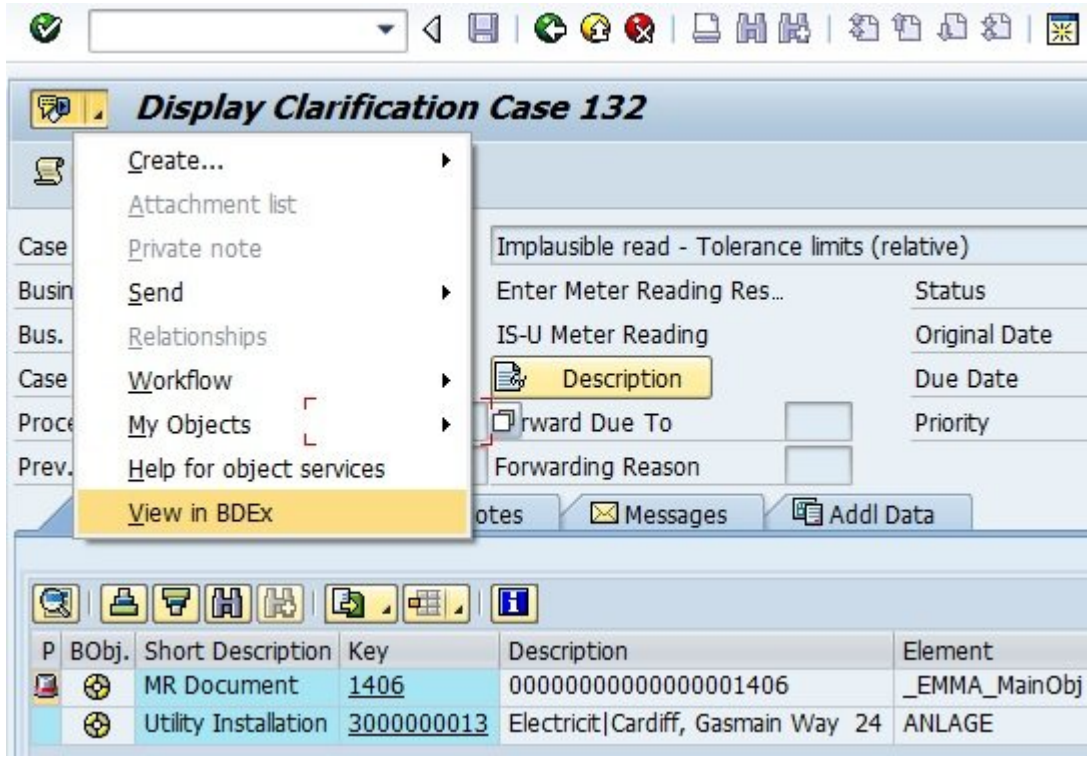

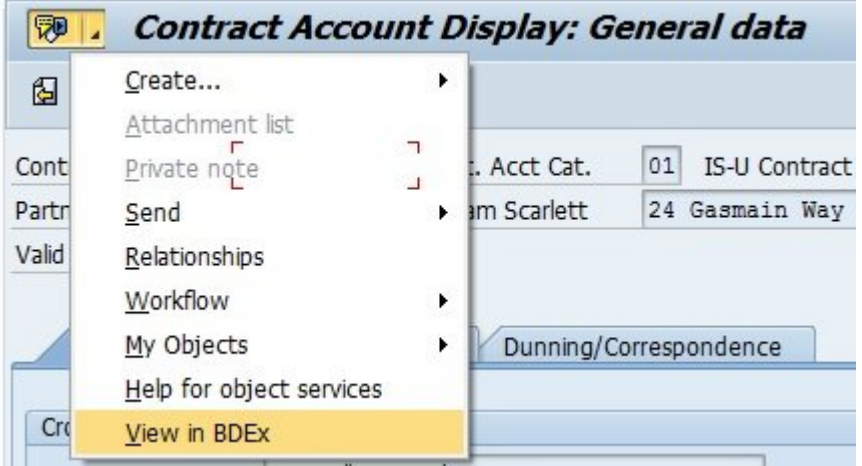

Once selected from the menu path, the user will be taken into the BDEx transaction passing through the context of the case, or master data object they were in.

To make this function available, add the following entry to standard SAP table SGOSATTR:

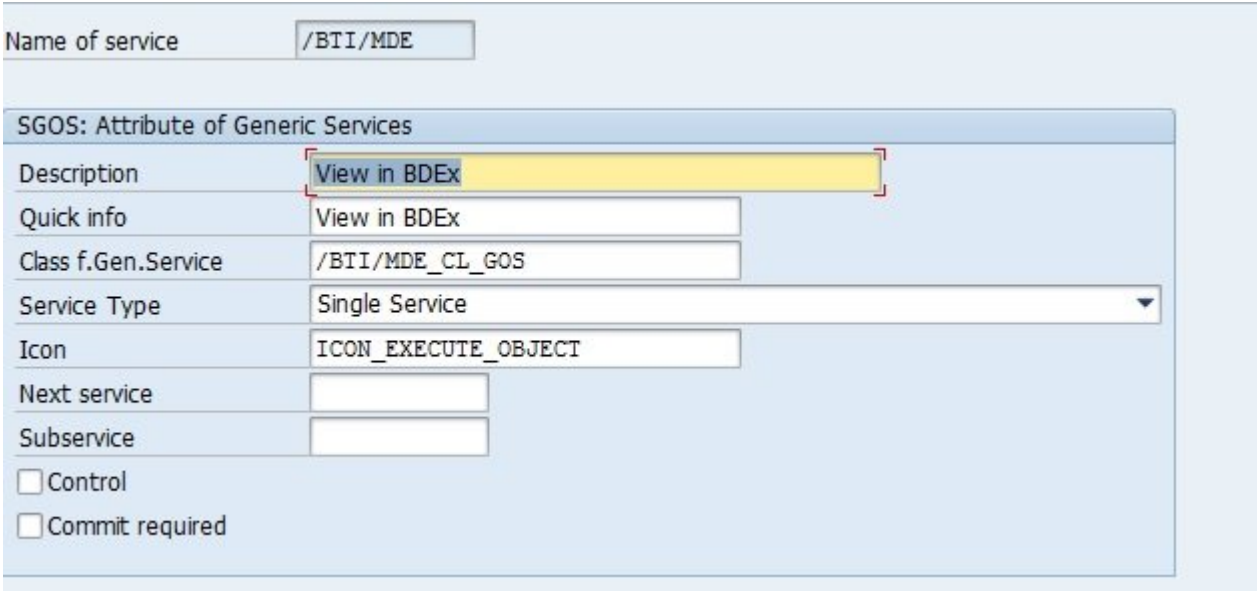

Once this is done, a reference to the new service must be added in the "Next service" field of the last item in the existing generic object services menu. This will be an entry with a blank "Next service" field currently, usually ESJI\_GW\_SUB in an unmodified system.

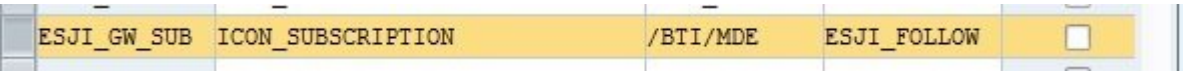

The generic object services linkage code is largely based on the BOR object bindings to master data and work requests (see the relevant chapters in this guide). If selecting the GOS menu item causes a "Linkage not found" error, this is likely due to missing configuration in these tables.

### **Inform When Resolved**

BDEx is able to send notifications to individuals when issues are resolved. This is also known as the "Inform when resolved" functionality of BDEx. A common use of this functionality is when an agent is unable to work a particular exception (or customer/object) because further information is waiting to be received (for example, a service order/notification is waiting to be completed). The intention is to provide proactive notifications, to avoid agents having to regularly perform manual searches, to find out if issues have been fixed.

Notifications are done via SAP [Connect,](http://help.sap.com/saphelp_srm50/helpdata/en/ea/cb69245e44a04bb6567ee19f101746/content.htm) which must be set up using transaction SCOT.

To receive inform when resolved messages as emails, in the BDEx system configuration, within table /BTI/ MDE\_C\_SYST, the USE\_WORKFLOW field should be set to blank. Otherwise BDEx will send the notifications as SAP workflow work items.

#### **Scheduling the Notifications**

Schedule report /BTI/MDE\_REP\_PROCESS\_WR\_WATCH for BDEx to regularly monitor completed items. This job would normally be scheduled to run on a regular basis, e.g. hourly or daily. Schedule the notification SAP Connect report RSCONN01 to generate the email alerts.

#### **Configuring Recipient Email Addresses**

Notifications are sent from the "central" system upon which BDEx is running, typically the IS-U ECC system. The recipients email address is taken from the user master record in this system. In order to have these notifications delivered as emails, then the user master record must have an email address maintained. If it does not, then the notification will be sent as a document to the users SAP Business Workplace.

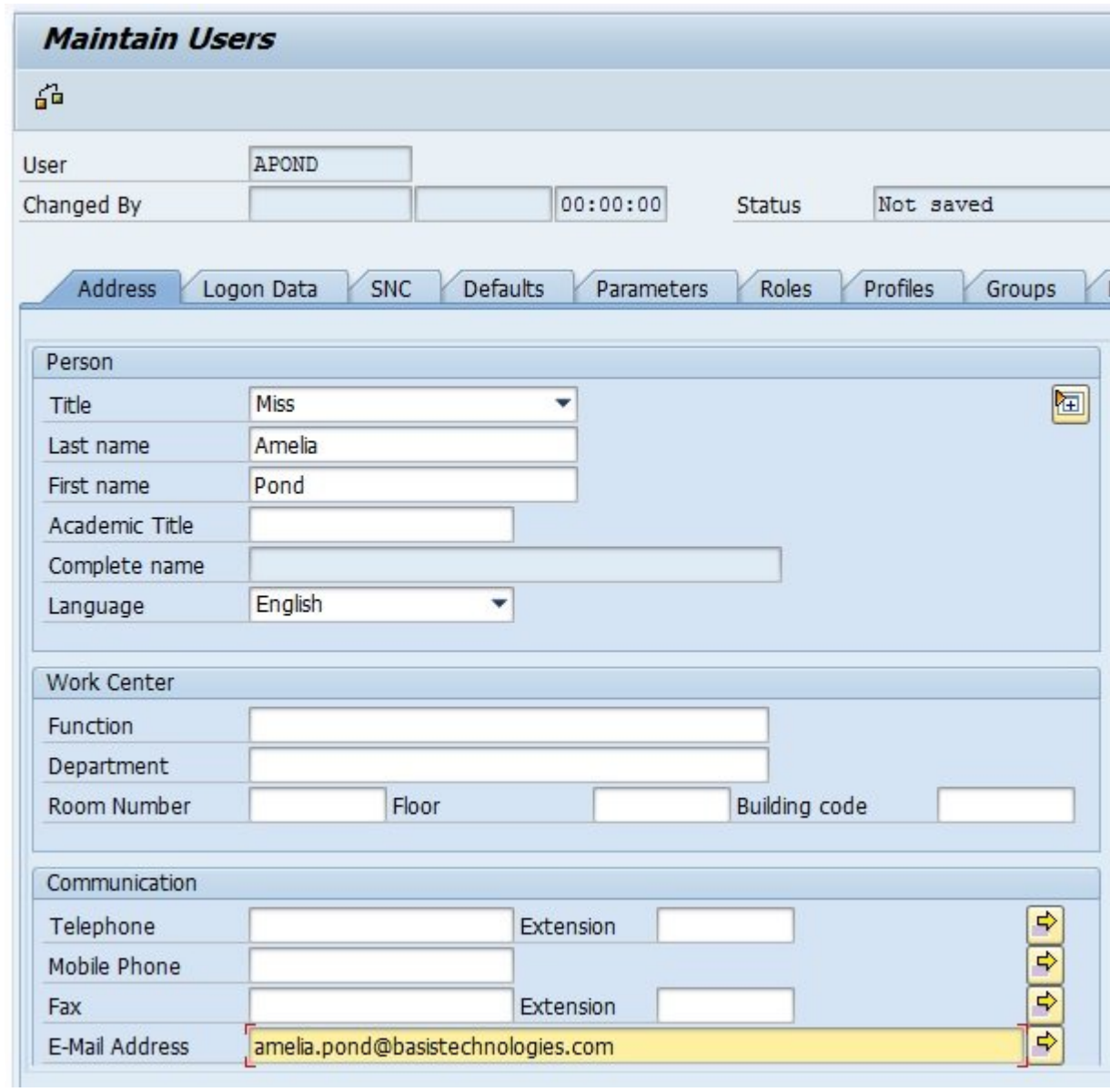

# **Closure Control**

#### **Purpose of closure control**

Closure Control determines the rules when a BPEM Case can or cannot be closed. When an agent attempts to close the case, the rule will be assessed to determine if the case can be closed. If the condition has not been met, the case cannot be closed and the user will be prompted with an error message. If the condition has been satisfied, the case will close as expected.

A batch job will be made available for the business to process as per their requirements. This uses the same rules and checks the BPEM cases. Again determining if the condition has not been met, no changes will be made to the cases. If the condition is satisfied, the cases will be mass completed. The results of the job can be viewed in a report providing full visibility of what has been mass closed or untouched.

The rules can be enforced either as a warning or an error. Check with a warning means the the user will receive a pop up message and this can be overridden. However, check with error is a hard stop and will prevent the case from being closed.

For example you may wish to use a check with error if under no circumstances should a case be closed if the condition is not met i.e. if a user is attempting to complete a BPEM case for an implausible reading the rule to be enforced is if an implausible reading has not been reversed or released prevent the closure of the case. However, you may want a user to check if a bill block has been removed. In this instance you can use the check with warning to prompt the user to check for a bill block.

## **Configuration**

This topic will demonstrate how to configure a closure control condition and provide an example.

Closure controls can be configured for any rules whereby the rule relates to the objects within the BPEM/EMMA case category and where the object in the case has a one to one relationship with the attributes used for the rules e.g. If a billing outsort BPEM/EMMA case contains multiple billing document objects and the rule checks the status of the billing doc, standard configuration is not suitable for this rule. One BPEM/EMMA case must be created each billing document to enable standard configuration.

However, for unrelated rules or scenarios whereby you have multiple objects of the same type to be checked a BAdI is available to enable these rules to be set up.

Please see the Developers Cookbook for more information on the Closure Control BAdI:

[Developers Cookbook](http://docs.basistechnologies.com/bdex-developers-cookbook)

#### **Set up**

Closure control configuration is accessed using transaction /BTI/MDE\_BPEMCOND

This loads the closure condition screen

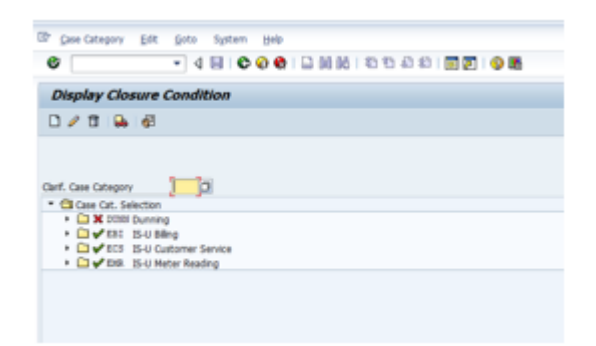

From this screen the case category to be set up can be selected and you can create a closure condition.

There are three options to be completed in this screen:

Completion Type:

This is selecting the completion type for the BPEM/EMMA case. The recommended approach would be to use 'Complete' however 'Cancel' is also an option depending upon the business process that is being applied.

Foreground check type:

Check with error

- This is a hard stop and will prevent the case from being closed.

Check with warning

- This is a soft option and allows the user to complete the case but provides a prompt in the form of a popup box to ensure certain processes have been followed e.g. have you removed all billing blocks could be a message to be displayed though the case is unrelated to this. Therefore, you do not want a hard stop but a reminder message instead.

Description – In this field the message to be displayed to the user if they have attempted to complete a BPEM case without fulfilling the rule.

This is a free text box and the message should explain to the user why they cannot complete the BPEM case.

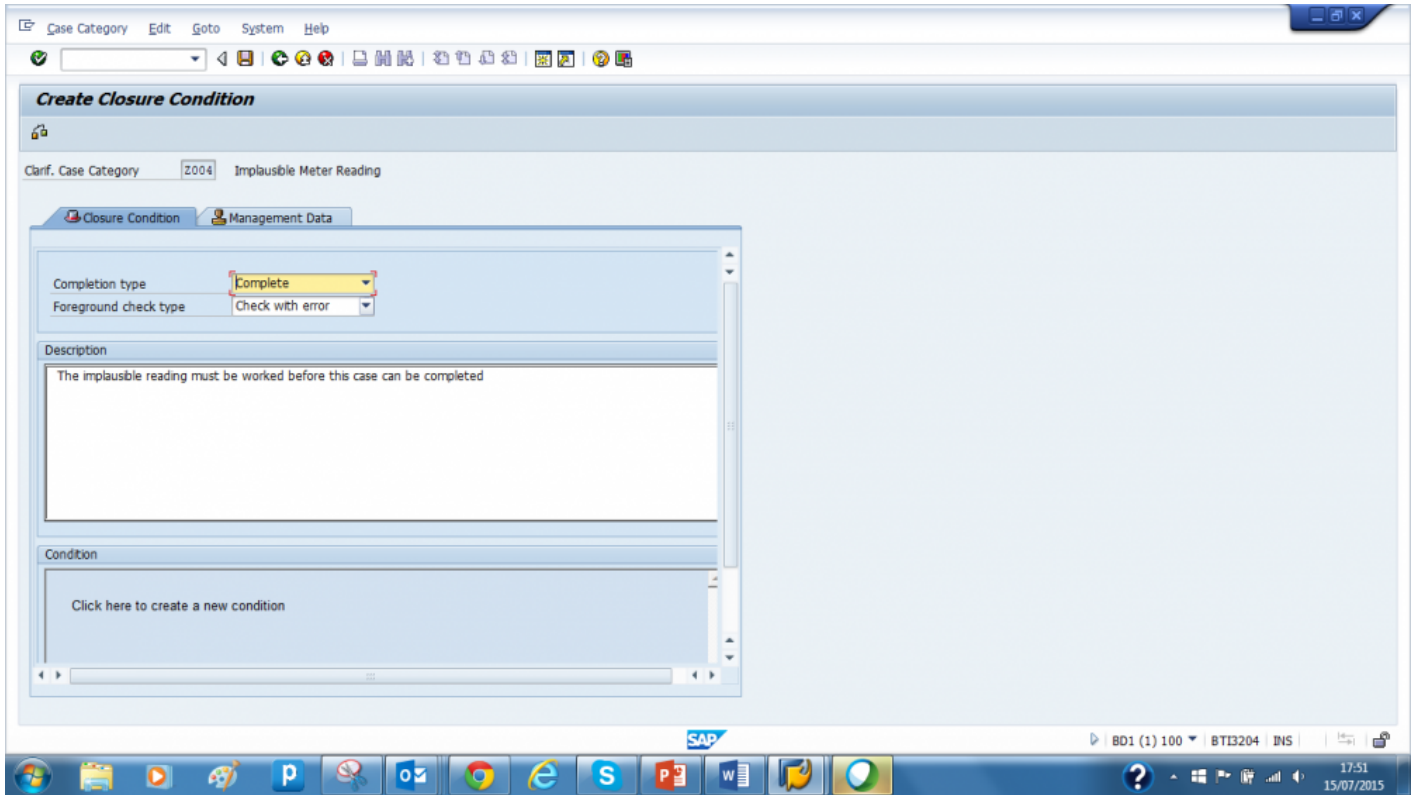

### **Case Objects**

Case objects are usually master data or work request keys assigned to the BPEM/EMMA case to provide a data reference for the case. The Business Object Repository (BOR) is the object-oriented repository in the R/3 System. It contains the SAP business object types and SAP interface types as well as their components, such as methods, attributes and events. BOR types are added to the case container within the BPEM/EMMA configurations to reference the key and pull through attributes for the case.

Case objects are used in closure control to define the conditions. The conditions will use the attributes from the object to enable the rules to be set up.

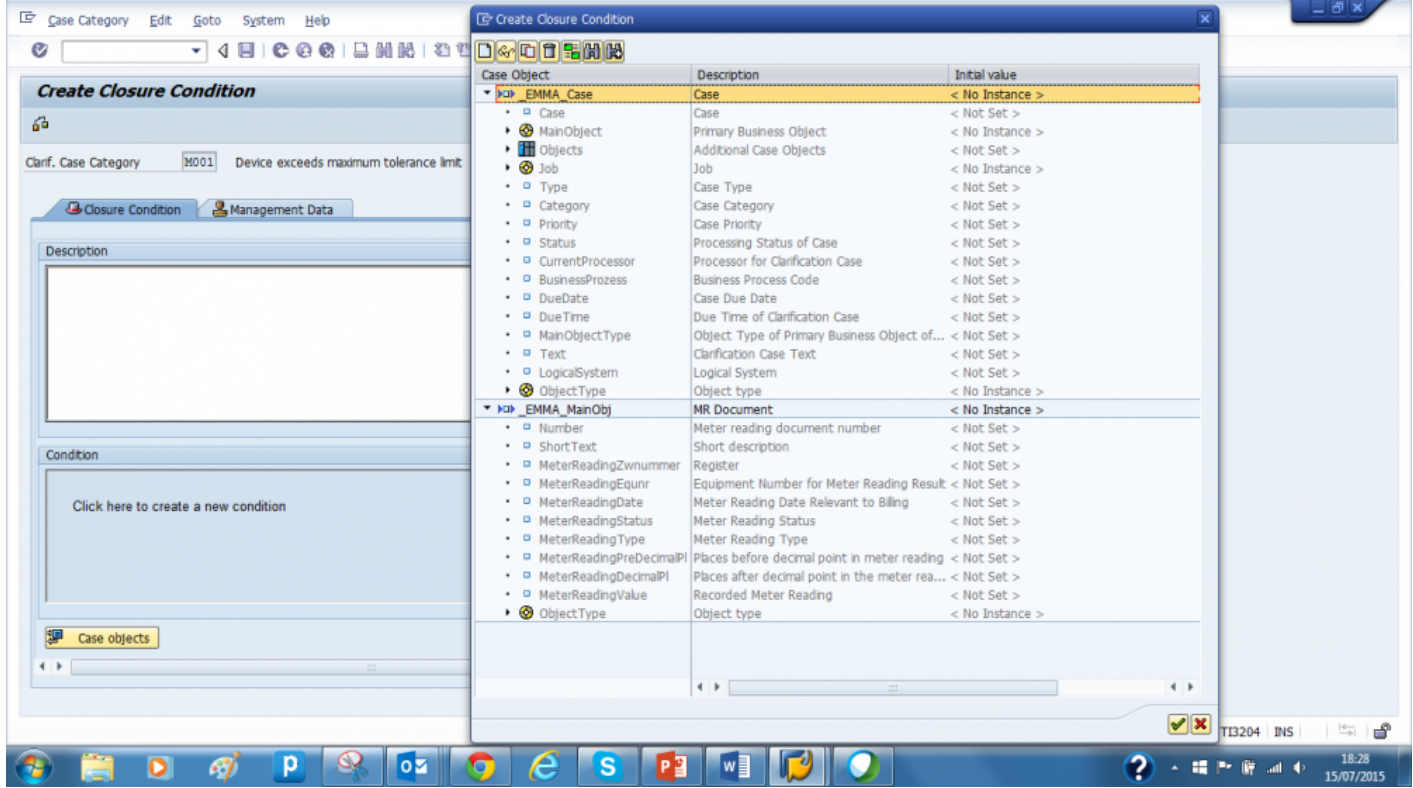

The editor allows new attributes to be added to the case container for the purposes of closure control. For example if you are configuring closure control for an implausible reading you may need to add a rule to check the meter reading is active. In the standard BOR MR Document the meter reading active field is not an attribute on this object. However, using the condition editor you can add this field from the table as an attribute to enable rules to be defined for this.

Any new attributes added must have the binding added to ensure the attribute is linked to the case object.

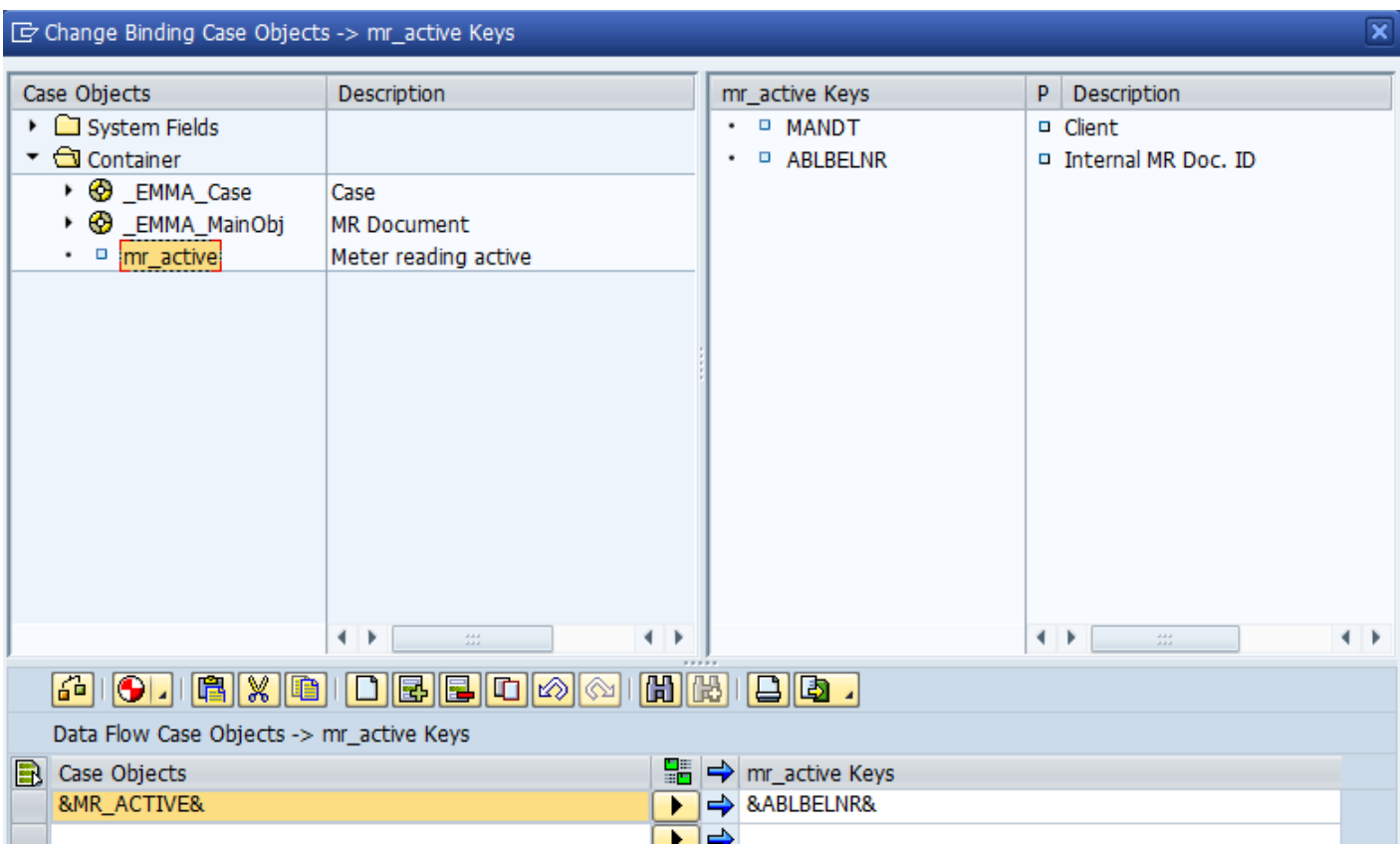

Once the attributes have been linked to the case objects the rules can now be configured.

 $\Delta$ 

### **Condition Rules**

Clicking the link in the Condition box launches the rule editor to enable the conditions to be configured.

Condition

Click here to create a new condition

The change condition screen allows the closure control expressions to be set up which is the pivotal part of configuring the rules.

![](_page_57_Picture_35.jpeg)

The container attribute should be added to the expression and the operators to manage the rule i.e. Meter reading active – NE (not equal) 1

![](_page_57_Picture_36.jpeg)

This rule is saying for this BPEM/EMMA case type if the meter reading document has an active reading the case cannot be closed. If the case is inactive then it can be closed.

Multiple rules can be defined in here and there is a test function to enable you to ensure the rules are correct which is explained in the next topic.

### **Testing the conditions**

In the condition editor there is a test function to ensure the rule is defined correctly and is working as design.

![](_page_58_Picture_44.jpeg)

Firstly test data can be added by selecting:

Ø

Once the test data has been added the rule can be checked by selecting:

醫

If the result returned is 'True' this means the case would be completed and the rule has been met.

If the result has returned 'False' the case cannot be completed and the rule has not been met.

### **Example**

Example Closure Condition

Exception Type:

BPEM/EMMA Case Category: XXXX Case description: Contract is blocked from billing

Error closure condition type will be applied will the following rule(s):

Closure condition is false and the case cannot be closed if:

● A bill block exists on the contract associated to the XXXX BPEM case.

Closure condition is true and the case can be closed if:

● There is no bill block type on the contract associated to the XXXX BPEM case.

Configuration Details

BPEM Case Category: XXXX BPEM Case Object: Meter Reading Document Attribute required Active field from EABL table Table Name: EABL Field: AKTIV Completion Type: Complete Foreground Check Type: Check with Error

Message to be displayed if condition is false and the case cannot be closed: This implausible read must be released, reversed, or marked as inactive.

### **Background Processing**

[Technical\\_settings\\_guide](http://docs.basistechnologies.com/node5-administrators-guide/8.0/en/topic/technical-settings3Closure) control rules can also be ran in the background to check the BPEM/EMMA cases are still valid and even re-open any cases which may have been completed in error prior to the condition being applied.

Program name: /BTI/MDE\_BPEM\_CLOSURE\_MDR

This program is designed within our Node 5 framework and the technical settings need to be defined.

You can find the instructions on setting up the technical settings here:

#### [Technical settings guide](http://docs.basistechnologies.com/node5-administrators-guide/8.0/en/topic/technical-settings3)

This program can be executed on-line or in the batch run.

Once the program has been executed the selection screen as follows will be displayed:

![](_page_61_Picture_43.jpeg)

Options available:

Case Category – Specific category types can be entered here if the program should only be run for certain case categories. If this field is left blank all categories that have been configured will be checked.

Completion date – The completion date of the BPEM/EMMA cases can be entered to restrict the data to be checked and only run the rules against cases completed on a particular date or date range.

Check box options:

Complete cases – If this is selected any cases checked whereby the rules are met will be mass completed

by the program.

Reopen cases – If this is selected any cases that have been completed already however the rules are not met will be re-opened.

Confirm completed cases – Cases in status completed will be set to confirmed (this enables the status changes to be completed in bulk).

Test mode – If this option is selected the cases will be checked however no changes will be applied in the system.

### **Displaying the Output**

The results are displayed in a report.

```
Program name: /BTI/MDE_BPEM_CLOSURE_TRANS
```
There are two options available to sort the results

![](_page_63_Picture_46.jpeg)

Result Summary – This provides an aggregated view by case category of the total volume unchanged (these cases have been determined to be valid and still required to be worked), reopened, completed, confirmed, errors, invalid, total.

![](_page_63_Picture_47.jpeg)

Detail view – This provides the full list of BPEM cases with their case numbers.

![](_page_64_Picture_16.jpeg)

# **The Dynamic Work Center**

In a SAP Utilities environment back office work can come from many different sources, like work items, BPEM cases and front office activities.

With limited time and resources it's important to prioritize these efficiently, this can prove to be difficult using spreadsheets or searching case lists manually.

Work is prioritized based on pre-determined rules, and then allocated to the correct agent's single inbox automatically without requiring lots of manual steps.

The Dynamic Work Center streamlines the process of allocating back office work in an SAP Utilities environment, enabling greater efficiency, reducing cherry picking of work and enabling back office managers to gain complete visibility and control of their teams' workload.

Activating a work request in Dynamic Work Center requires the relevant SAP code to be enhanced, enabling the DWC architecture to be updated in line with the underlying data. This document contains instructions and sample code for each supported work request to be enabled if required.

All of the complex logic resides within the /BTI/MDE\_CL\_BWC\_DB class; the enhancements need merely call the relevant methods and passing all available parameters. All work retrieval and routing is performed using the standard SAP PFAC infrastructure and the SAP Organisational Structure, so these must be fully configured for all work types that require specific routing.

## **Configuration settings:**

There are two BDEx Profile Option settings (/BTI/MDE\_C\_OPT) that are relevant to the DWC that are **not** maintainable using the BDEx Profile Manager (Transaction /BTI/MDE\_PROF\_MGR) and so must be maintained at the Configuration level (either via the IMG or using Transaction SM30):

- Option 10 Max results when searching => defaulted to 50
- Option 11 Get work button size limit => defaulted to 5

# **Housekeeping**

Additional Work Requests (Database Table /BTI/MDE\_ADD\_WR)

IDocs Configuration settings: /BTI/MDE\_C\_IDOC Report: /BTI/MDE\_REP\_IDOC\_ANALYSE\_MDR

Schedule the Report as frequently as desired to identify IDocs as Work Requests for BDEx consideration according to the Configuration settings defined.

Note that the report must be executed in both modes (New and Old) by means of separate runtime variants. This can be achieved as consecutive steps in the same batch job to simply scheduling.

BDocs (CRM Installations only) Configuration settings: /BTI/MDE\_C\_BDOC Report /BTI/MDE\_REP\_BDOC\_ANALYSE\_MDR

Schedule the Report as frequently as desired to identify BDocs as Work Requests for BDEx consideration according to the Configuration settings defined.

Note that the report must be executed in all 3 modes (New, Intermediate and Old) by means of separate runtime variants. This can be achieved as consecutive steps in the same batch job to simply scheduling.

## **Archiving**

The following Archiving Objects are provided as standard:

Dynamic Work Center: **/BTI/MDEBW** => Database Tables /BTI/MDE\_BWC\_HDR, /BTI/MDE\_BWC\_ASN and /BTI/MDE\_BWC\_FWD.

BDEx Action Log: **/BTI/MDELG** => Database Table /BTI/MDE\_ACTLOG

BDEx Additional Work Requests: **/BTI/MDEAD** => Database Table /BTI/MDE\_ADD\_WR

As with all Archiving Objects these can be managed using SAP Transaction SARA, with following actions supported:

- > Write Allows for Archive File creation using Variant settings
- > Delete Executes DB Table deletion according to Archive File content
- > Read Displays Archive File content
- > Management Allows for Administration of Archive Files

How these Archiving Objects are used will depend entirely on the growth rate of the underlying Database Tables and the data retention requirements for the individual client implementation.

For the Dynamic Work Center DB Tables an additional consideration will be the data retention of the Parent work request object, e.g. the BPEM Case itself.

For the Additional Work Requests a similar consideration will be the data retention of the Parent work request object, e.g. the BDoc or the IDoc.

# **BDEx Connect – OData Service (SAP Gateway)**

Inspired by the *SAP ['Multichannel' Foundation for Utilities and Public Sector](https://help.sap.com/umc)*, BDEx Connect exposes the functionality of our Customer-Centric Hub as an OData Service.

This means that regardless of technology, platform or application, BDEx Connect provides answers to questions about Customers (or Technical Locations) using the universally-accepted and browser-friendly language of HTTP without the need for complex interfaces, file formats or even operational scheduling.

With BDEx Connect, common questions such as:

**Q**. 'What open work needs to be resolved for this Customer?'

become simple HTTP requests instead:

#### **Q**. *GET: BusinessPartnerSet('[BP Number]')/ToWorkRequests?*

BDEx Connect possesses an Entity Model replete with technical objects designed to expose the capabilities of BDEx functionality as well as more Business-oriented objects that encapsulate common functions and services normally expected of SAP Utilities implementations.

In this way we provide access to features such as full Master Data Context building from a single Master Data Object reference, whilst at the same time being able to answer specific Business questions, such as 'What the was the value of the last Bill we sent to the Customer?'.

Similarly, we can provide a set of Customer-related Note texts from a range of sources from deep within the entire SAP Estate (e.g. SAP IS-U and SAP CRM) and at the same time answer the simple question 'What's the current Balance of the Customer's Account?'.

How this OData Service is exposed in the Client's System Landscape is also entirely flexible, thus allowing for various degrees of data security to be met without compromise.

SAP Gateway provides an open, REST-based interface that implements simple access to SAP systems via the Open Data Protocol (OData) released under the Microsoft Open Specification Promise (OSP) for querying and updating data.

OData builds on broadly known and used industry standards such as Atom Publishing Protocol (AtomPub), XML, and JSON (JavaScript Object Notation), which makes it easier to understand and use.

It's consistent with the way the web works and follows its core principles, allowing for a new level of data integration and interoperability across traditional platform and manufacturer boundaries.

It's easy to understand and extensible, and provides consumers with a predictable interface for accessing a variety of data sources.

In short, OData can be seen as Online Database Connectivity (ODBC) for the web. It opens up the silos of traditional IT and increases the value of data by allowing for easier and broader data access.

The diagram below shows how SAP Gateway can act as a single solution that replaces all other point-topoint solutions:

![](_page_70_Figure_2.jpeg)

### **Metadata**

When SAP Gateway is active the Metadata for the BDEx Connect OData Service can be found via Transaction SEGW in the back-end system using the following simple HTTP Request:

/sap/opu/odata/BTI/MDE\_ODATA\_ISU\_SRV/\$metadata

![](_page_71_Picture_43.jpeg)
#### **Entity Types**

The following Entity Types are supported within BDEx Connect:

- **Address** (Abstract) Cannot be queried or read directly. See BusinessPartner, ContractAccount and ConnectionObject below.
	- => Properties:
	- *AddressNumber (key)*
	- *AddressUniqueID*
	- *AddressGroup*
	- *PersonalAddress*
	- *StandardAddress (filterable)*
	- *Alternative*
	- *DateFrom*
	- *DateTo*
	- *Nation*
	- *Title*
	- *Name1*
	- *Name2*
	- *Name3*
	- *Name4*
	- *NameText*
	- *NameCareOf*
	- *Location*
	- *Building*
	- *Floor*
	- *RoomNumber*
	- *HouseNumber1*
	- *HouseNumber2*
	- *HouseNumber3*
	- *Street1*
	- *Street2*
	- *Street3*
	- *Street4*
	- *City1*
	- *City2*
	- *Region*
- *PostCode1*
- *PostCode2*
- *PostCode3*
- *PoBox*
- *Country*
- *SearchTerm1*
- *SearchTerm2*
- *MDObjectID*
- *MDObjectKey*
- **Balance** (Abstract) Cannot be queried or read directly. See ContractAccount below.
	- => Properties:
	- *ContractAccount (key)*
	- *Partner*
	- *Details:*
	- *Description*
	- *Amount*
	- *Currency*
- **BillingDocument** Can be queried or read directly using Billing Document numbers (BELNR):
	- => Properties:
	- *DocumentNumber (key)*
	- *InvoiceNumber*
	- *Division*
	- *Partner*
	- *ContractAccount*
	- *Contract*
	- *BillingPeriodStart*
	- *BillingPeriodEnd*
	- *CreatedOn*
	- *Estimated*

.

=> Navigation Properties:

'**/ToEstimatedReadsFromBillDoc**' => Fetches the Estimated Meter Reads (note that property 'Estimated' will indicate whether this is likely to be successful).

• **BudgetBillingPlan** – Can be partially queried with either a Business Partner (PARTNER), a Contract Account (VKONT) or a Contract (VERTRAG) key or read directly using Budget Billing Plan Document numbers (OPBEL). Note: only 'Active' Plans are considered.

- => Properties:
- *DocumentNumber (key)*
- *NextDueDate*
- *ContractAccount*
- *BusinessPartner*
- *Contract*
- *StartBBPeriod*
- *EndBBPeriod*
- *Status*
- *Amount*
- *OpenAmount*
- *Currency*

#### • **BusinessPartner** – Can be queried or read directly using Business Partner keys (PARTNER):

=> Properties:

- *PartnerNumber (key)*
- *Category*
- *Type*
- *Group*
- *ExternalNumber*
- *AuthorizationGroup*
- *Title*
- *Salutation*
- *LastName*
- *FirstName*
- *OtherLastName*
- *BirthName*
- *MiddleName*
- *GenderMale*
- *GenderFemale*
- *GenderUnknown*
- *CreatedOn*
- *ChangedOn*
- *PartnerGuid*

.

- *AddressNumber*
- => Navigation Properties:

'**/ToActiveBBPFromBP**' => Fetches all active Budget Billing Plans for the Business Partner;

'**/ToAddressesFromBP**' => Fetches all Correspondence Address details for the Business Partner;

'**/ToBusinessPartnerActions**' => Fetches all of the *background* BDEx Master Data Actions for the Business Partner. Note: The Actions returned can be managed using BDEx Profile 'ODATA'; '**/ToCommDetailsFromBP**' => Fetches the Communication details for the Business Partner; '**/ToLastInvoiceFromBP**' => Fetches the most recent *printed* Invoice (Print Document) for the Business Partner;

'**/ToMasterDataObject**' => Returns the Master Data Object details according to BDEx; '**/ToWorkRequests**' => Fetches the open Work Requests by executing BDEx (Master Data Context will be derived at runtime). Note: The Work Requests returned can be managed using BDEx Profile 'ODATA'.

- **CommunicationDetails** (Abstract) Cannot be queried or read directly. See BusinessPartner above.
	- => Properties:
	- *BusinessPartner (key)*
	- *CommunicationType (key, filterable)*
	- *SequenceNumber (key)*
	- *Country*
	- *CountryISO*
	- *StandardIndicator (filterable)*
	- *HomeFlag*
	- *TelephoneNumber*
	- *TelephoneExtension*
	- *TelephoneCombined*
	- *CallerNumber*
	- *FaxNumber*
	- *FaxExtension*
	- *FaxCombined*
	- *SenderNumber*
	- *FaxGroup*
	- *EmailAddress*

• **ConnectionObject** – Can be queried or read directly using a Connection Object key (HAUS):

- => Properties:
- *ConnectionObjectNumber (key)*
- *- CRMGuid*

.

=> Navigation Properties:

'**/ToAddressFromCO**' => Fetches the Address details for the Connection Object;

'**/ToConnectionObjectActions**' => Fetches all of the *background* BDEx Master Data Actions for the

Connection Object. Note: The Actions returned can be managed using BDEx Profile 'ODATA'; '**/ToMasterDataObjectFromCO**' => Returns the Master Data Object details according to BDEx. '**/ToWorkRequestsFromCO**' => Fetches the open Work Requests by executing BDEx (Master Data Context will be derived at runtime). Note: The Work Requests returned can be managed using BDEx Profile 'ODATA'.

• **Contract** – Can be queried or read directly using a Contract key (VERTRAG):

=> Properties:

- *ContractNumber (key)*
- *CompanyCode*
- *Division*
- *JointInvoicing*
- *BilllBlockReason*
- *BillBlockRelease*
- *CreatedOn*
- *AuthorizationGroup*
- *Installation*
- *ContractAccount*
- *MoveInDate*

.

- *MoveOutDate*
- => Navigation Properties:

'**/ToActiveBBPFromC**' => Fetches all active Budget Billing Plans for the Contract;

'**/ToContractActions**' => Fetches all of the *background* BDEx Master Data Actions for the Contract. Note: The Actions returned can be managed using BDEx Profile 'ODATA';

'**/ToMasterDataObjectFromC**' => Returns the Master Data Object details according to BDEx. '**/ToWorkRequestsFromC**' => Fetches the open Work Requests by executing BDEx (Master Data Context will be derived at runtime). Note: The Work Requests returned can be managed using BDEx Profile 'ODATA'.

- **ContractAccount** Can be queried or read directly using a Contract Account key (VKONT):
	- => Properties:
	- *AccountNumber (key)*
	- *JointInvoicing*
	- *Application*
	- *BudgetBillingPlan*
	- *Category*
	- *Partner*
	- *LegacyNumber*
- *AuthorizationGroup*
- *Name*
- *Currency*
- *Class*
- *BillForm*
- *Language*

.

- *IncPayMethod*
- => Navigation Properties:

'**/ToActiveBBPFromCA**' => Fetches all active Budget Billing Plans for the Contract Account; '**/ToAddressesFromCA**' => Fetches all Correspondence Address details for the Contract Account; '**/ToBalancesFromCA**' => Fetches all Contract Account Balances;

'**/ToContractAccountActions**' => Fetches all of the *background* BDEx Master Data Actions for the Contract Account. Note: The Actions returned can be managed using BDEx Profile 'ODATA'; '**/ToLastInvoiceFromCA**' => Fetches the most recent *printed* Invoice (Print Document) for the Contract Account;

'**/ToMasterDataObjectFromCA**' => Returns the Master Data Object details according to BDEx; '**/ToOpenBalanceFromCA**' => Fetches only the Open Balance for the Contract Account;

'**/ToWorkRequestsFromCA**' => Fetches the open Work Requests by executing BDEx (Master Data Context will be derived at runtime). Note: The Work Requests returned can be managed using BDEx Profile 'ODATA'.

• **Device** – Can be queried or read directly using an Equipment number (EQUNR only):

=> Properties:

- *EquipmentNumber (key)*
- *Division*
- *AuthorizationGroup*
- *CreatedOn*
- *ManufacturerSerialNumber*
- *MaterialNumber*
- *SerialNumber*

.

=> Navigation Properties:

'**/ToDeviceActions**' => Fetches all of the *background* BDEx Master Data Actions for the Device. Note: The Actions returned can be managed using BDEx Profile 'ODATA';

'**/ToMasterDataObjectFromD**' => Returns the Master Data Object details according to BDEx; '**/ToWorkRequestsFromD**' => Fetches the open Work Requests by executing BDEx (Master Data Context will be derived at runtime). Note: The Work Requests returned can be managed using BDEx Profile 'ODATA'.

• **DeviceLocation** – Can be queried or read directly using key (TPLNR):

=> Properties:

- *FunctionalLocationNumber (key)*
- *StructureIndicator*
- *Category*

.

- *CreatedOn*
- *AuthorizationGroup*
- => Navigation Properties:

'**/ToDeviceLocationActions**' => Fetches all of the *background* BDEx Master Data Actions for the Device Location. Note: The Actions returned can be managed using BDEx Profile 'ODATA'; '**/ToMasterDataObjectFromDL**' => Returns the Master Data Object details according to BDEx; '**/ToWorkRequestsFromDL**' => Fetches the open Work Requests by executing BDEx (Master Data Context will be derived at runtime). Note: The Work Requests returned can be managed using BDEx Profile 'ODATA'.

• **Installation** – Can be queried or read directly using Installation key (ANLAGE):

=> Properties:

- *InstallationNumber (key)*
- *Division*
- *Premises*
- *MeterReadBlockRsn*
- *Type*

.

- *CreatedOn*
- *AuthorizationGroup*

=> Navigation Properties:

'**/ToInstallationActions**' => Fetches all of the *background* BDEx Master Data Actions for the Installation. Note: The Actions returned can be managed using BDEx Profile 'ODATA'; '**/ToMasterDataObjectFromI**' => Returns the Master Data Object details according to BDEx; '**/ToWorkRequestsFromI**' => Fetches the open Work Requests by executing BDEx (Master Data Context will be derived at runtime). Note: The Work Requests returned can be managed using BDEx Profile 'ODATA'.

• **Invoice** – Can be queried or read directly using Invoice key (OPBEL):

=> Properties:

- *DocumentNumber (key)*
- *BillingPeriod*
- *Estimated*
- *Partner*
- *ContractAccount*
- *TotalAmount*
- *TotalCurrency*
- *CreatedOn*
- *PostingDate*
- *DocumentDate*
- *PrintDate*

.

=> Navigation Properties:

'**/ToBillDocsFromInvoice**' => Fetches the Billing Documents associated with an Invoice (if available). '**/ToEstimatedReadsFromBillDoc**' => Fetches the Estimated Meter Reads (note that Attribute 'Estimated' will indicate whether this is likely to be successful).

- **InvoiceHistory** (Partially Abstract) Full Invoice History can be generated by using a Master Data Object reference to execute BDEx with or an individual Invoice key (OPBEL) can be specified if known.
	- => Properties:
	- *DocumentNumber (key)*
	- *MDObjID*
	- *MDObjKey*
	- *ContractAccount*
	- *BillingPeriodStart*
	- *BillingPeriodEnd*
	- *BillingPeriod*
	- *PostingDate*
	- *TotalAmount*
	- *TotalCurrency*
	- *CreatedBy*
	- *NameText*
	- *ClearingDate*
	- *ClearingDocument*
	- *ClearingPostingDate*
	- *ClearingReason*
	- *ReversalDocument*
	- *ReversalReason*
	- *ReversalDate*
	- *Status*
	- *HistoryIndicator*
- **LastInvoice** (Abstract) Cannot be queried or read directly. See BusinessPartner and ContractAccount above.
	- => Properties:
	- *DocumentNumber (key)*
	- *BillingPeriod*
	- *Estimated*
	- *Partner*
	- *ContractAccount*
	- *TotalAmount*
	- *TotalCurrency*
	- *CreatedOn*
	- *PostingDate*
	- *DocumentDate*
	- *PrintDate*
- **MasterDataAction** (Abstract) Cannot be queried or read directly. See all Entity Types that represent Master Data Objects.
	- => Properties:
	- *ObjectID (key)*
	- *ObjectKey (key)*
	- *ActionID (key)*
	- *ActionText*
	- *Execute*
- **MasterDataObject** (Abstract) Cannot be queried or read directly. See all Entity Types that represent Master Data Objects:
	- => Properties:
	- *ObjectID (key)*
	- *ObjectKey (key)*
	- *ParentObjectID*
	- *ParentObjectKey*
	- *IconName*
	- *NodeTooltip*
	- *NodeText*
	- *AddInfo*
	- *AddInfo2*

.

=> Navigation Properties:

'**/ToInvHistFromMDObj**' => Fetches Invoice History by executing BDEx, deriving the full Master Data

Context at runtime and analysing the Work Requests related to Invoices. Note: The Work Requests returned can be managed using BDEx Profile 'ODATA';

'**/ToMasterDataContext**' => Derives and returns the full Master Data Context that would be used by BDEx if executed;

'**/ToMasterDataObjectActions**' => Fetches all of the *background* BDEx Master Data Actions for the Master Data Object. Note: The Actions returned can be managed using BDEx Profile 'ODATA'; '**/ToNotesFromMDObj**' => Fetches all of the Notes by executing BDEx (Master Data Context will be derived at runtime). Note: The Work Requests returned can be managed using BDEx Profile 'ODATA'; '**/ToWorkRequestsFromD**' => Fetches the open Work Requests by executing BDEx (Master Data Context will be derived at runtime). Note: The Work Requests returned can be managed using BDEx Profile 'ODATA'.

- **MeterReadingResult** Cannot be queried directly but can be returned using Billing Documents and Invoices via navigation properties. Read directly using Meter Reading Document Number key (ABLBELNR).
	- => Properties:
	- *DocumentNumber (key)*
	- *BillDocNumber*
	- *InvoiceNumber*
	- *EquipmentNumber*
	- *RegisterNumber*
	- *ReadingDate*
	- *ReadingTime*
	- *ResultPredecimal*
	- *ResultPostdecimal*
	- *Active*
	- *ScheduledDate*
	- *Status*
	- *IndependentValidation*
	- *DependentValidation*
	- *DocumentType*
	- *DocumentCategory*
	- *CreatedOn*
	- *CreatedBy*
	- *ChangedOn*
	- *ChangedBy*
- **Note** (Abstract) Cannot be queried or read directly. See MasterDataObject above.
	- => Properties:
- *NoteID (generated key)*
- *Text*
- *UserID*
- *NoteDate*
- *NoteTime*
- *UserName*
- *ClassID*
- *WrKey*
- *MDObjID*
- *MDObjKey*
- *HistoryIndicator*

• **PointOfDelivery** – Can be queried or read directly using the PoD Internal Unique ID (INT\_UI):

=> Properties:

- *InternalID (key)*
- *Type*

.

- *CreatedOn*
- *AuthorizationGroup*
- *ExternallID*

=> Navigation Properties:

'**/ToMasterDataObjectFromPoD**' => Returns the Master Data Object details according to BDEx; '**/ToPointOfDeliveryActions**' => Fetches all of the *background* BDEx Master Data Actions for the Point of Delivery. Note: The Actions returned can be managed using BDEx Profile 'ODATA'; '**/ToWorkRequestsFromPoD**' => Fetches the open Work Requests by executing BDEx (Master Data Context will be derived at runtime). Note: The Work Requests returned can be managed using BDEx Profile 'ODATA'.

- **Premises** Can be queried or read directly using the Premises key (VSTELLE):
	- => Properties:
	- *PremisesNumber (key)*
	- *ConnectionObject*
	- *Type*

*.*

- *AuthorizationGroup*
- *CreatedOn*

*=> Navigation Properties:*

*'/ToMasterDataObjectFromP' => Returns the Master Data Object details according to BDEx; '/ToPremisesActions' => Fetches all of the \_background* BDEx Master Data Actions for the

Premises. Note: The Actions returned can be managed using BDEx Profile 'ODATA'; '**/ToWorkRequestsFromP**' => Fetches the open Work Requests by executing BDEx (Master Data Context will be derived at runtime). Note: The Work Requests returned can be managed using BDEx Profile 'ODATA'.

- **WorkRequest** (Abstract) Cannot be queried or read directly. See all Entity Types that have navigation properties relating to Work Requests:
	- => Properties:
	- *ClassID (key)*
	- *WrKey (key)*
	- *ObjectID*
	- *ObjectKey*
	- *TypeIcon*
	- *TypeID*
	- *TypeText*
	- *ClassIcon*
	- *ClassText*
	- *SystemId*
	- *SystemIcon*
	- *SystemName*
	- *SubclassID*
	- *SubclassText*
	- *PrimaryMDObjID*
	- *PrimaryMDObjIcon*
	- *PrimaryMDObjKey*
	- *PrimaryMDObjText*
	- *StatusID*
	- *StatusText*
	- *MainDate*
	- *CreationDate*
	- *Currproc*

.

- *CreatedBy*
- => Navigation Properties:

'**/ToWorkRequestActions**' => Fetches all of the *background* BDEx Work Request Actions for the Work Request. Note: The Actions returned can be managed using BDEx Profile 'ODATA'.

• **WorkRequestAction** (Abstract) – Cannot be queried or read directly. See WorkRequest above. => Properties:\_

- ClassID (key)
- WrKey (key)
- ActionID
- ActionText
- Execute

#### **GET Requests (Single Reads and Queries)**

As with any OData Service, BDEx Connect obeys the OData Standard conventions of supporting HTTP Requests with the following types: Create, Read, Update, Delete and Query.

However while this is theoretically true, at present only Queries, Reads and one very specific Update Request are currently supported.

We fully expect BDEx Connect to expand with new Entities, EntitySets and Navigation properties in future as and when the need arises to do so.

Queries and Single Reads are two forms of GET Requests.

Typically they take the form of specifying an Entity key or providing Select-Option values to be used as part of a 'Filter'.

Here are some notable examples:

- READ All of the Notes for a specific Master Data Object reference, e.g. a Business Partner: *MasterDataObjectSet(ObjectID='ISU0001',ObjectKey='[BP Number]')/ToNotesFromMDObj?*
- READ The Invoice History for a specific Master Data Object reference, e.g. a Business Partner: *MasterDataObjectSet(ObjectID='ISU0001',ObjectKey='[BP Number]')/ToInvHistFromMDObj?*
- READ All of the Estimated Meter Readings (Entities) for a given Invoice (where the Estimated property is 'True'): *InvoiceSet('[Invoice Document Number]')/ToEstimatedReadsFromInvoice?*
- QUERY All open BPEMs for a specific Business Partner: *BusinessPartnerSet('[BP Number]')/ToWorkRequests?&\$filter=ClassID eq 'ISU\_BPEM'*
- QUERY Find Contract Accounts that have an old Legacy Account reference *ContractAccountSet?&\$filter=LegacyNumber eq 'OLDACC101'*
- QUERY Find Standard Addresses for a specific Business Partner: *BusinessPartnerSet('[BP Number]')/ToAddressesFromBP?&\$filter=StandardAddress eq true*

• QUERY – Find Standard Telephone Numbers for a specific Business Partner: *BusinessPartnerSet('[BP Number]')/ToCommDetailsFromBP?&\$filter=CommunicationType eq 'TEL' and StandardIndicator eq true*

#### **PUT Request (Update)**

BDEx Connect currently supports a single Update Request designed to support the execution of 'Background' Actions (for Master Data Objects or Work Requests).

As a proof of concept the example illustrated below is supplied as standard which is the background closure of a BPEM Case.

In order to succeed the composition of this type of HTTP Request needs to be precise. To keep things as simple as they can be we've made sure the payload is light, so only the Action Entity itself is needed along with its 'Execute' property set to 'True'. This way BDEx Connect can be certain the Action Entity is being executed.

Once the appropriate Action Entity has been identified, this could be gleaned from a previous GET Request, the submission of the PUT Request requires no additional effort other than the explicit setting of the 'Execute' property.

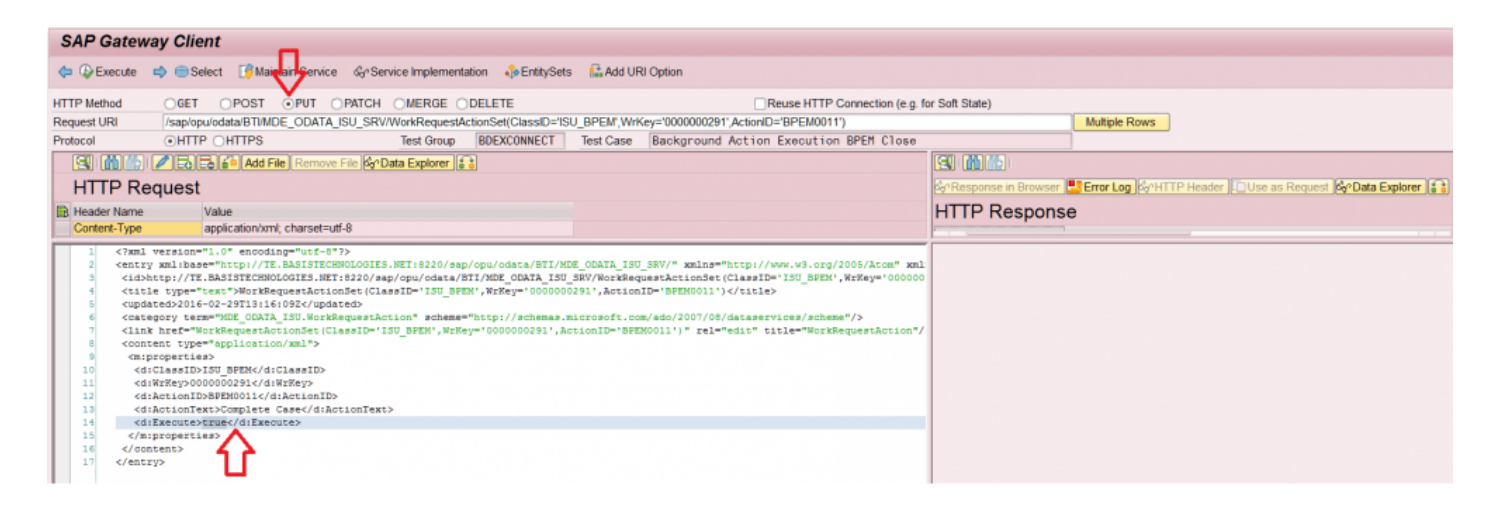

Note that upon successful execution the HTTP Response will be simply a status of 204 with no actual message content:

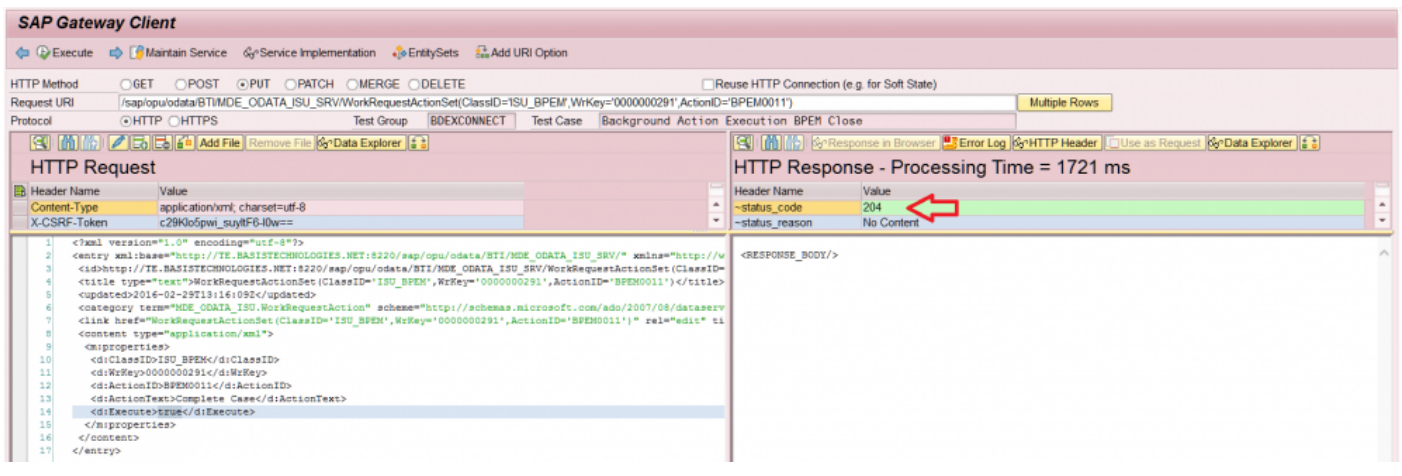

Note: The Background Action setting can be found in Configuration Table /BTI/MDE\_C\_ACT

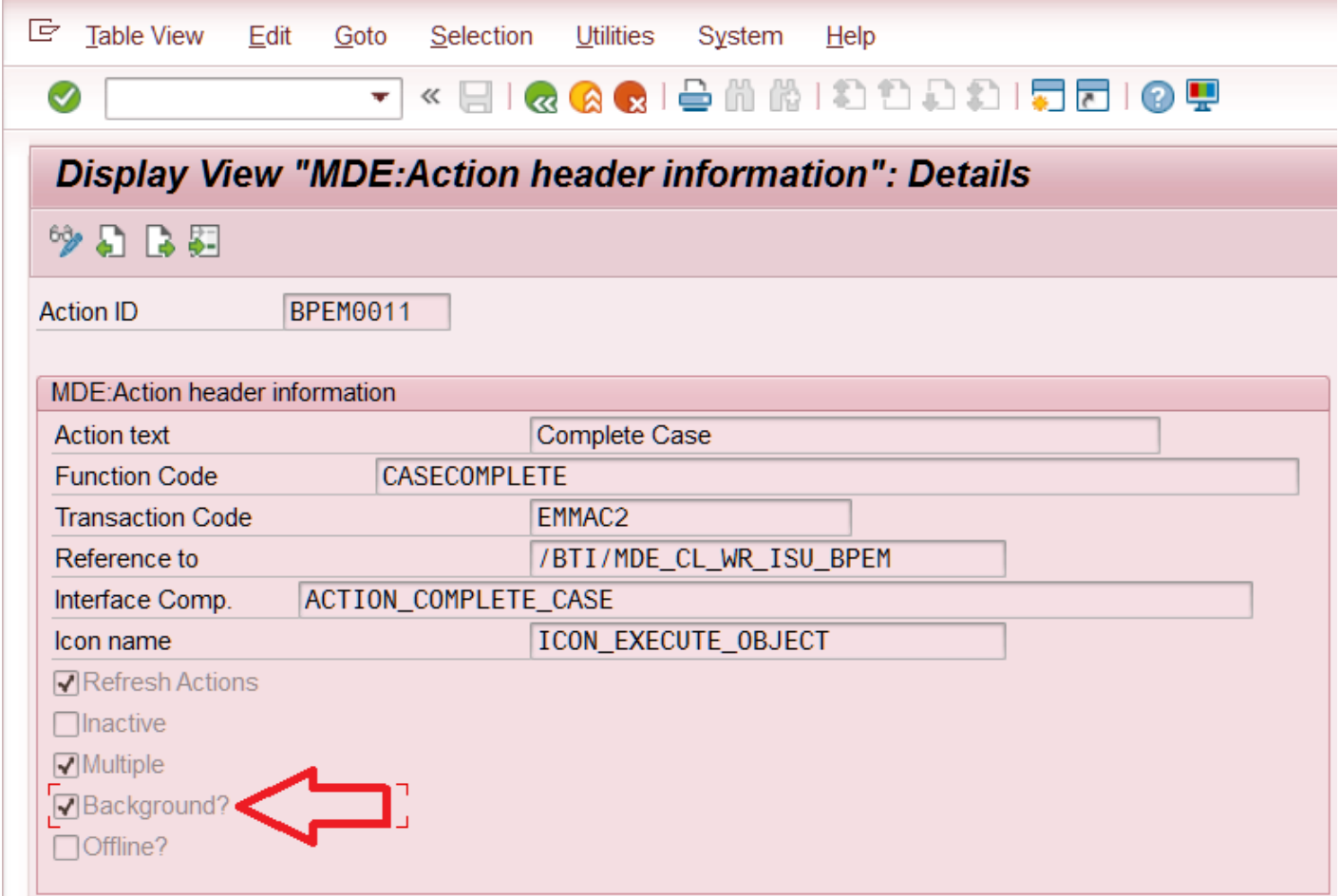

## **XML (Default) Format example**

BDEx Connect acts in a similar fashion to the Customer Centric Hub in that it can be provided with a single Master Data Object and from that object build a Master Data Context and search for related Work Requests as a response.

In the example below the starting Master Data Object is a Business Partner:

http://[server]/sap/opu/odata/BTI/MDE\_ODATA\_ISU\_SRV/ BusinessPartnerSet('0000000650')/ToWorkRequests?&\$format=xml

The OData Service response in XML might resemble the following:

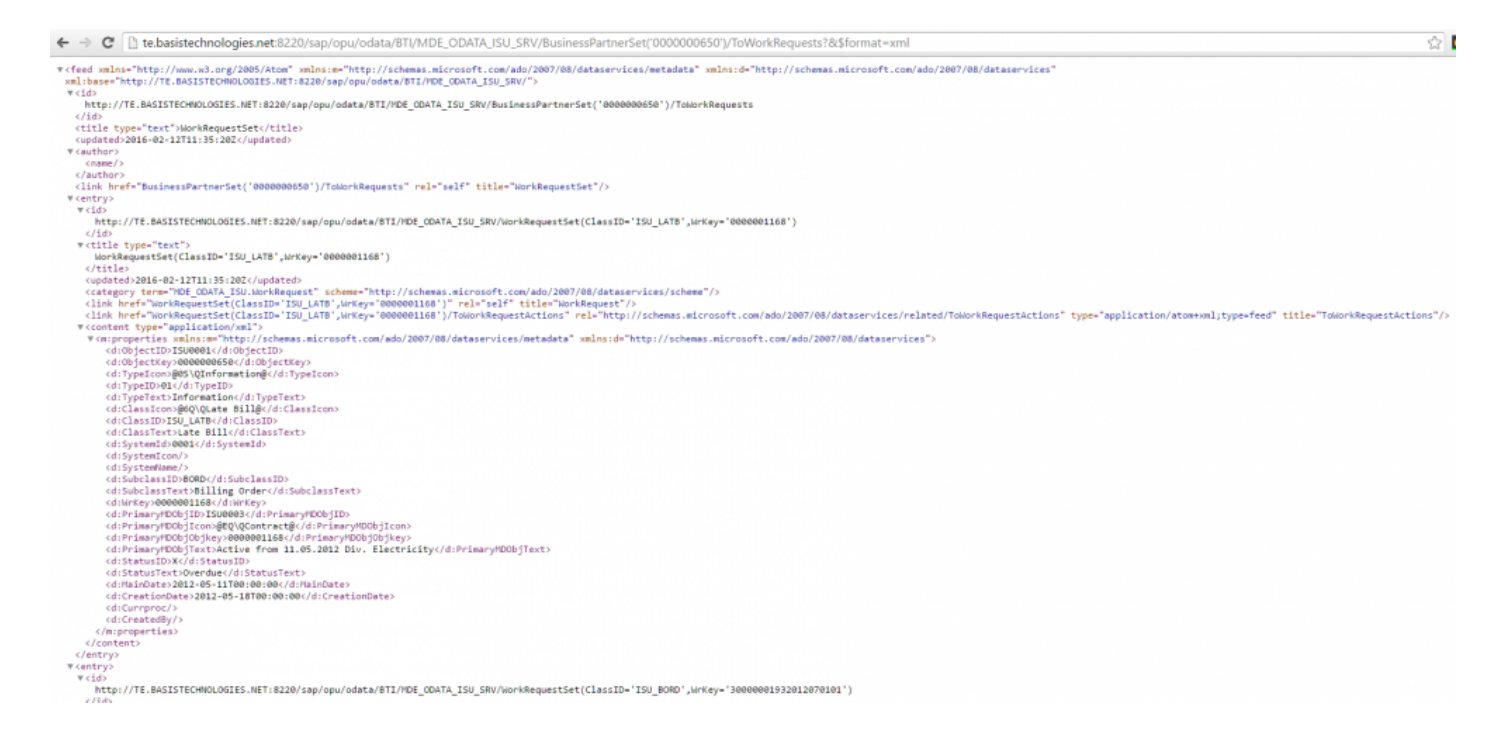

Note: The addition of the Uniform Resource Identifier (URI) Option '&\$format=xml' is always assumed as the default by SAP Gateway if not actually specified in the HTTP Request.

### **JSON Format example**

By the addition of a simple Uniform Resource Identifier (URI) Option the output of BDEx Connect can be switched to JSON.

http://[server]/sap/opu/odata/BTI/MDE\_ODATA\_ISU\_SRV/ BusinessPartnerSet('0000000650')/ToWorkRequests?&\$format=json

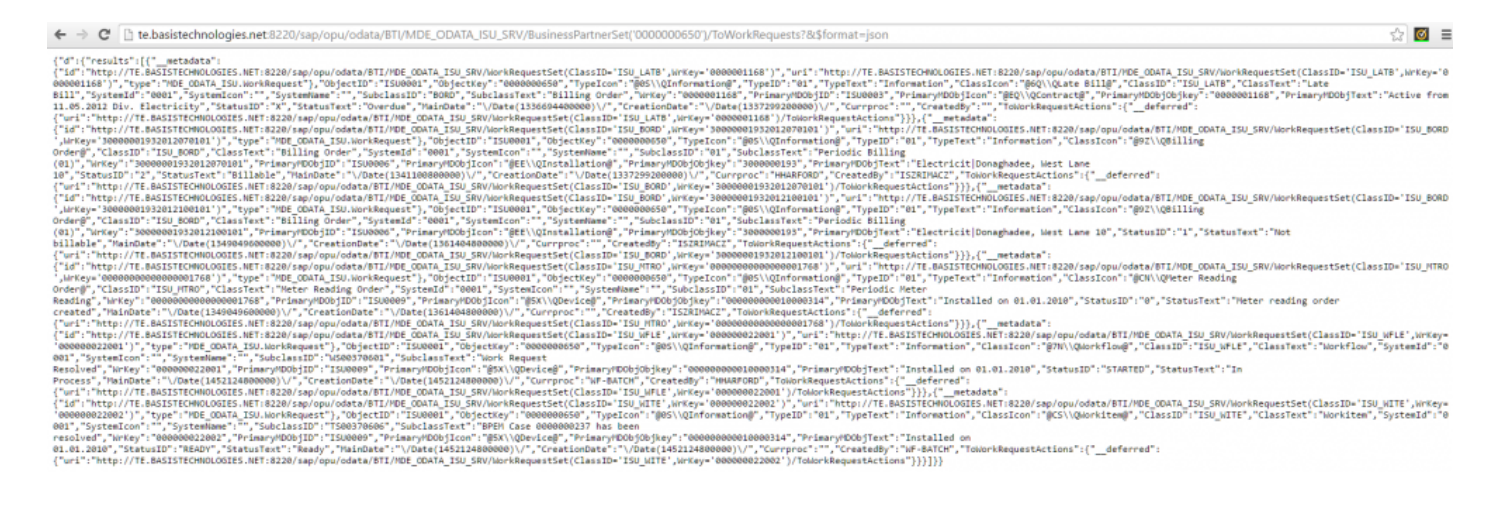

### **XLSX Format example**

By the addition of a simple Uniform Resource Identifier (URI) Option the output of BDEx Connect can be switched to XLSX and displayed in a Browser session.

http://[server]/sap/opu/odata/BTI/MDE\_ODATA\_ISU\_SRV/

BusinessPartnerSet('0000000650')/ToWorkRequests?&\$format=xlsx

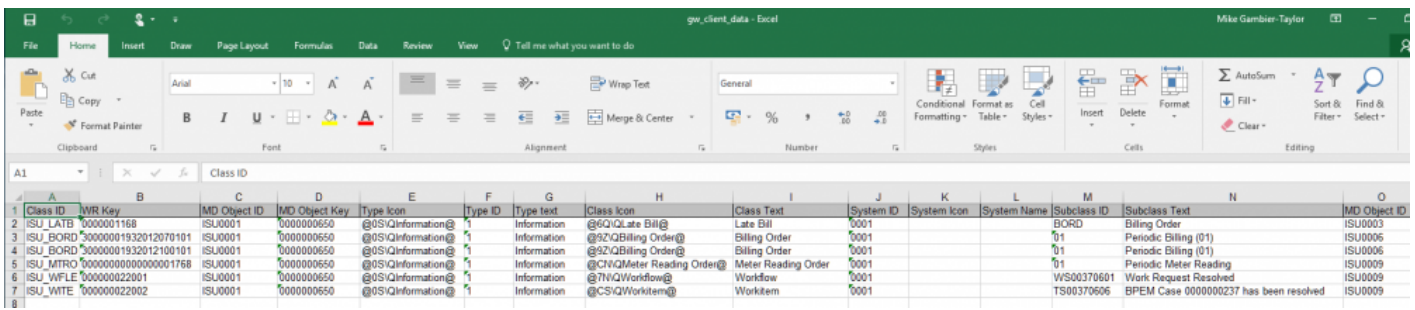

# **Appendices**

#### **Out of the Box Actions**

Out of the Box BDEx Actions:

BDEx provides 295 out of the box right click actions available in the Customer Centric Hub. These actions are:

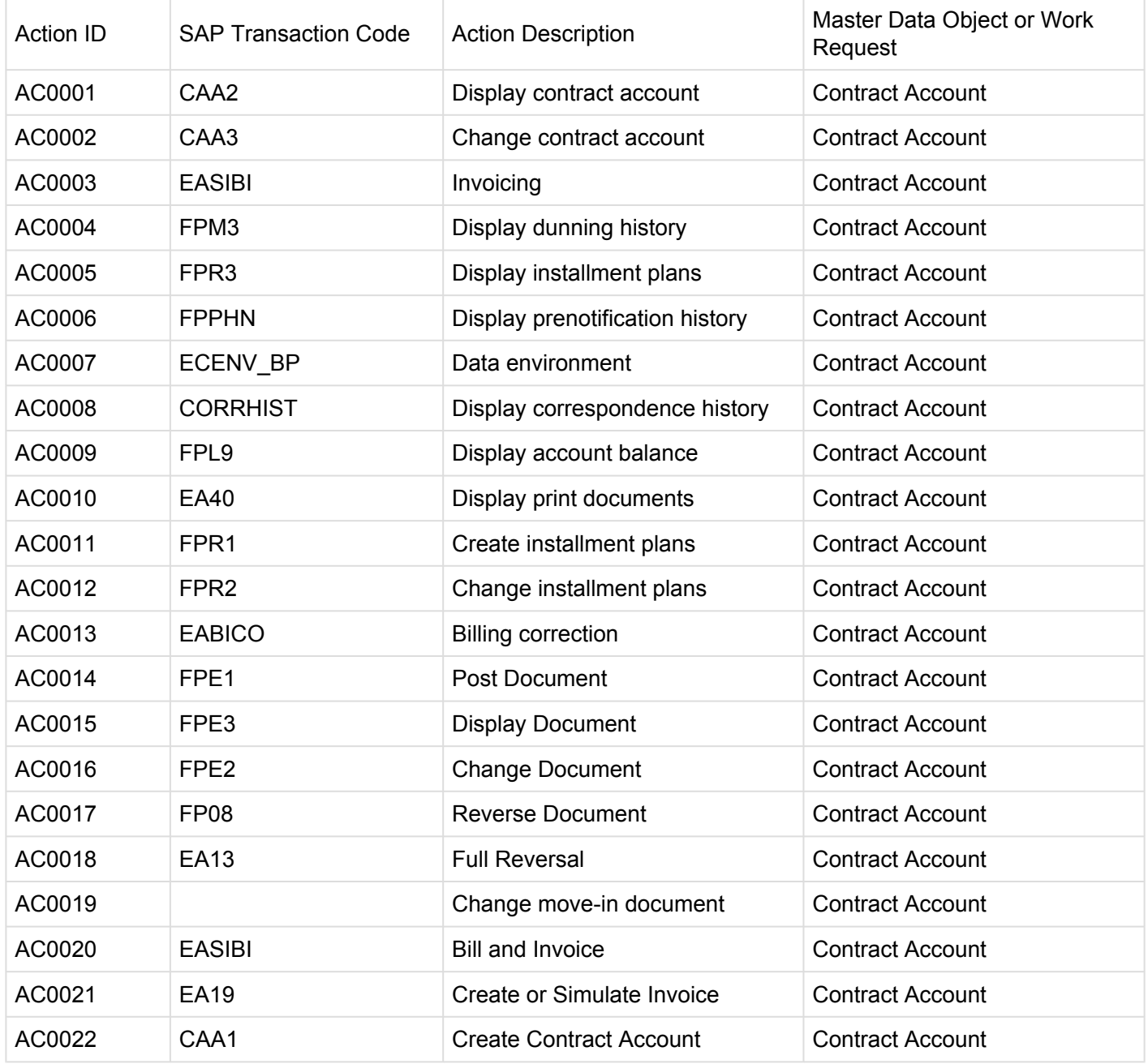

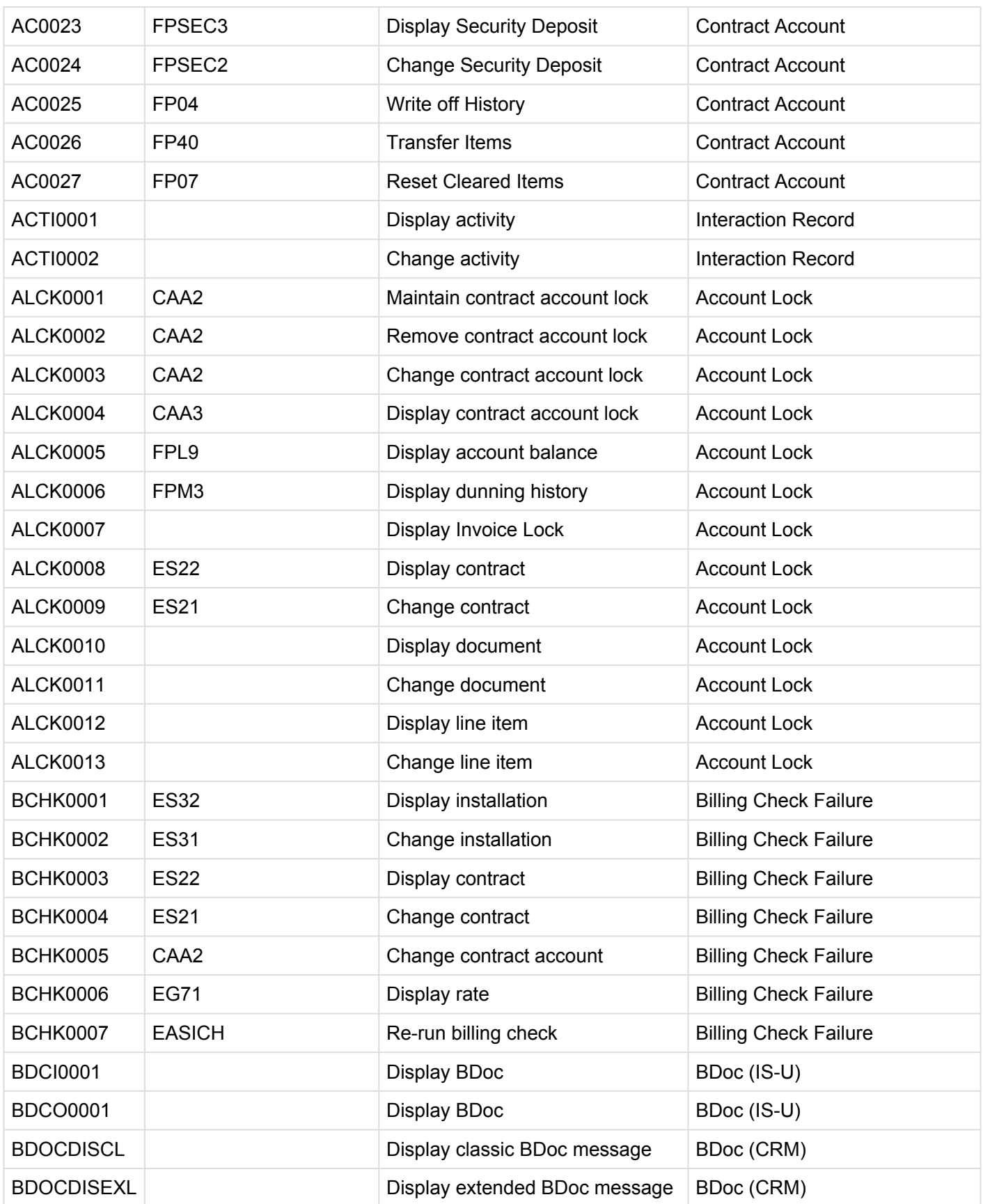

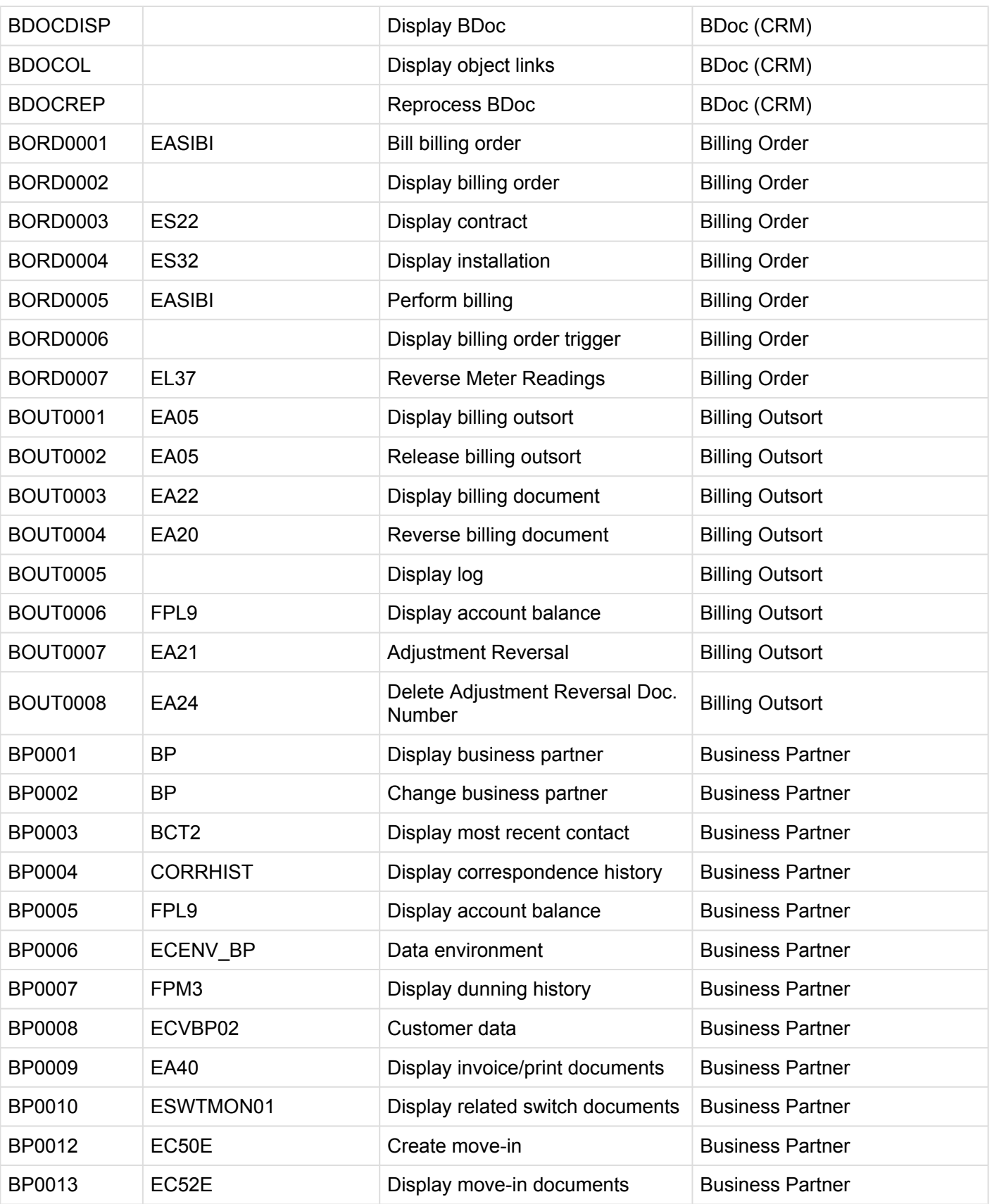

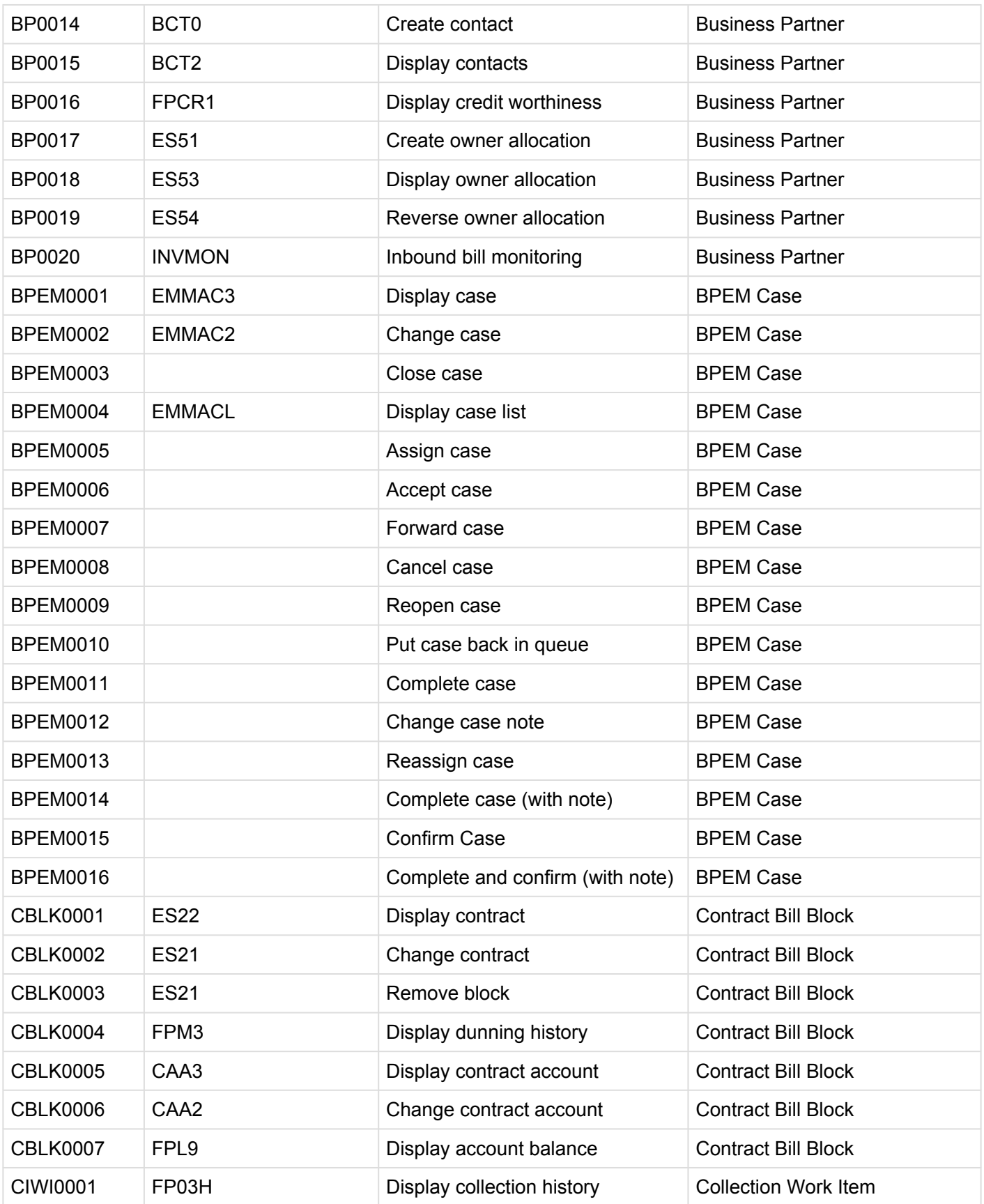

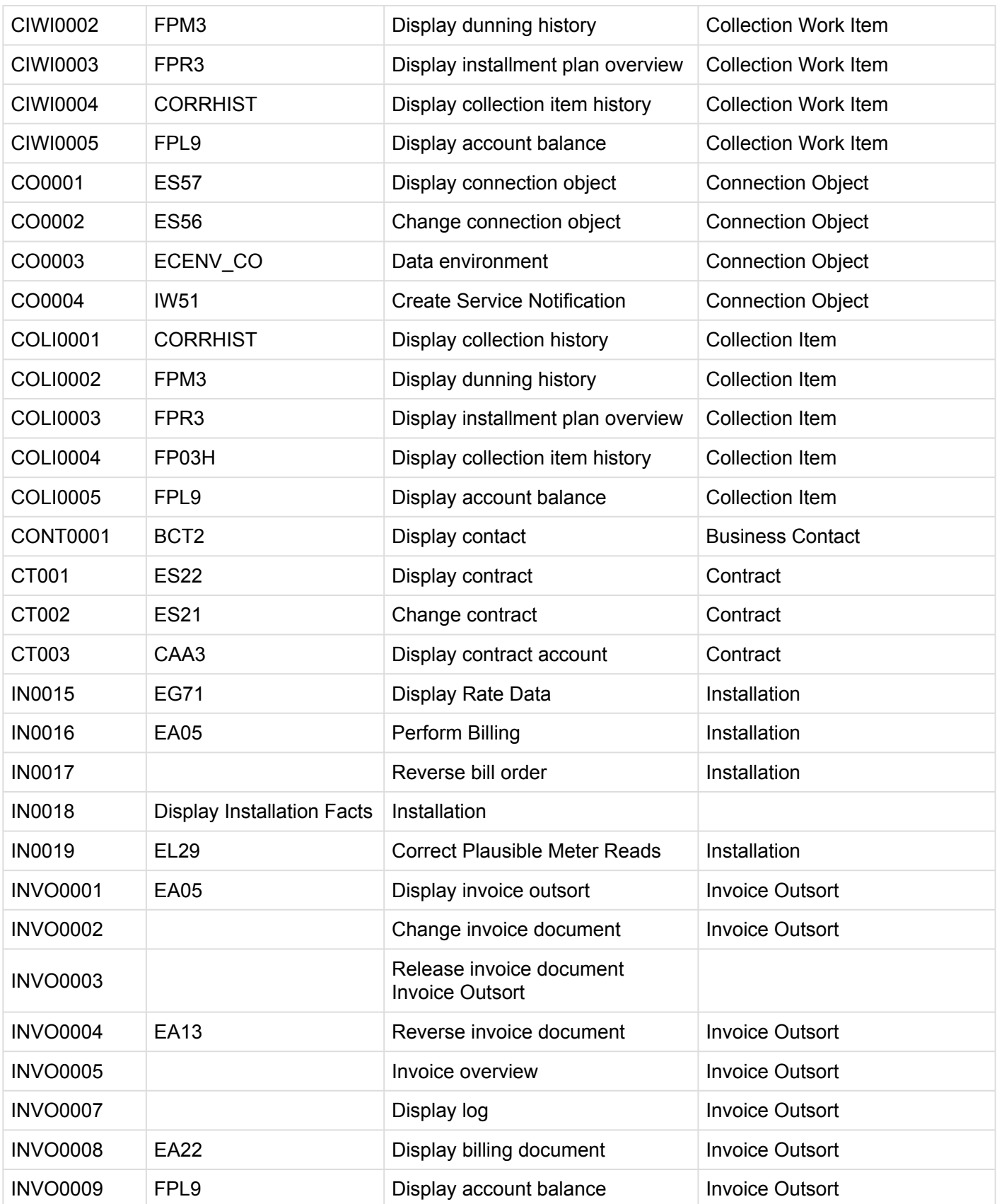

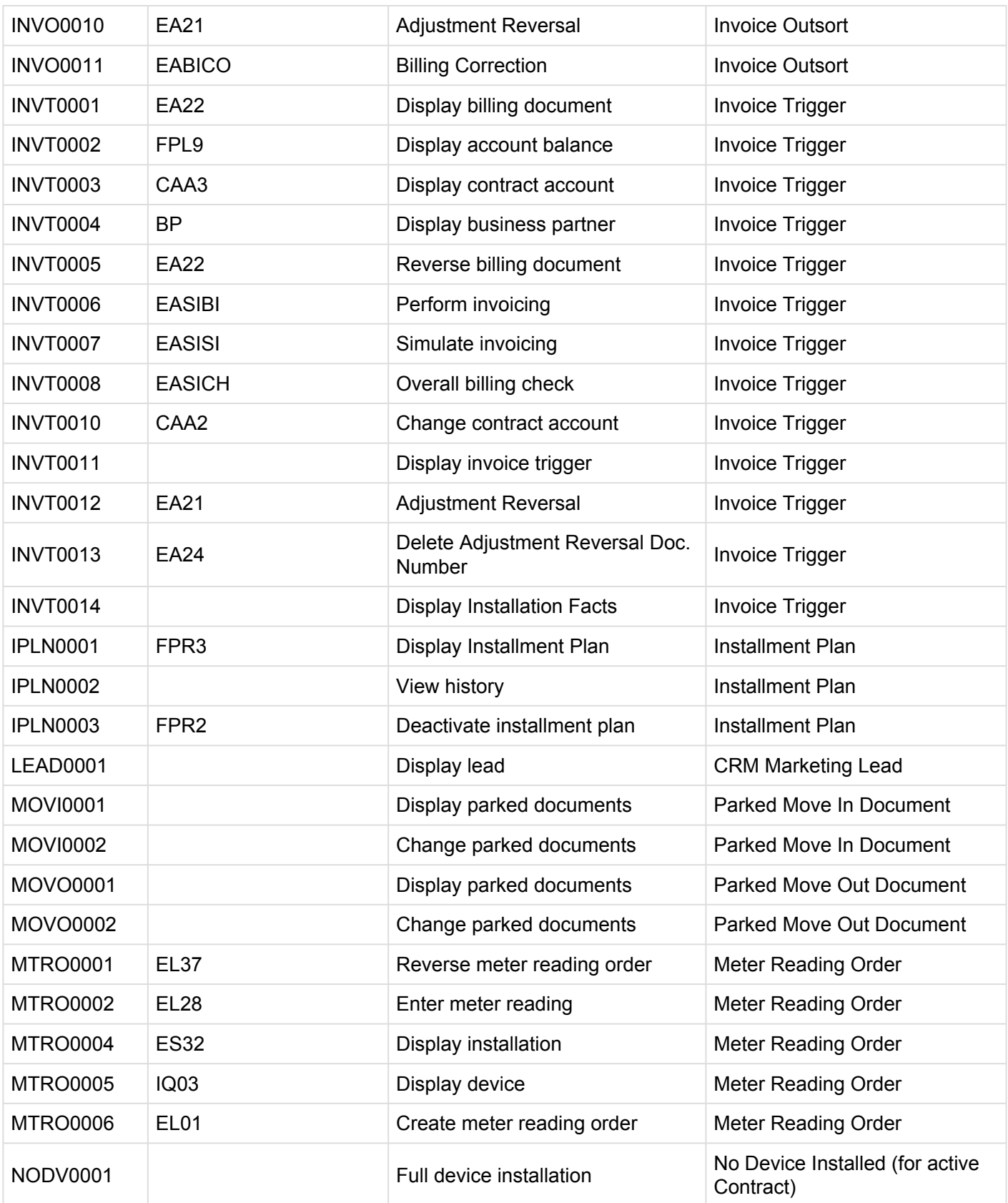

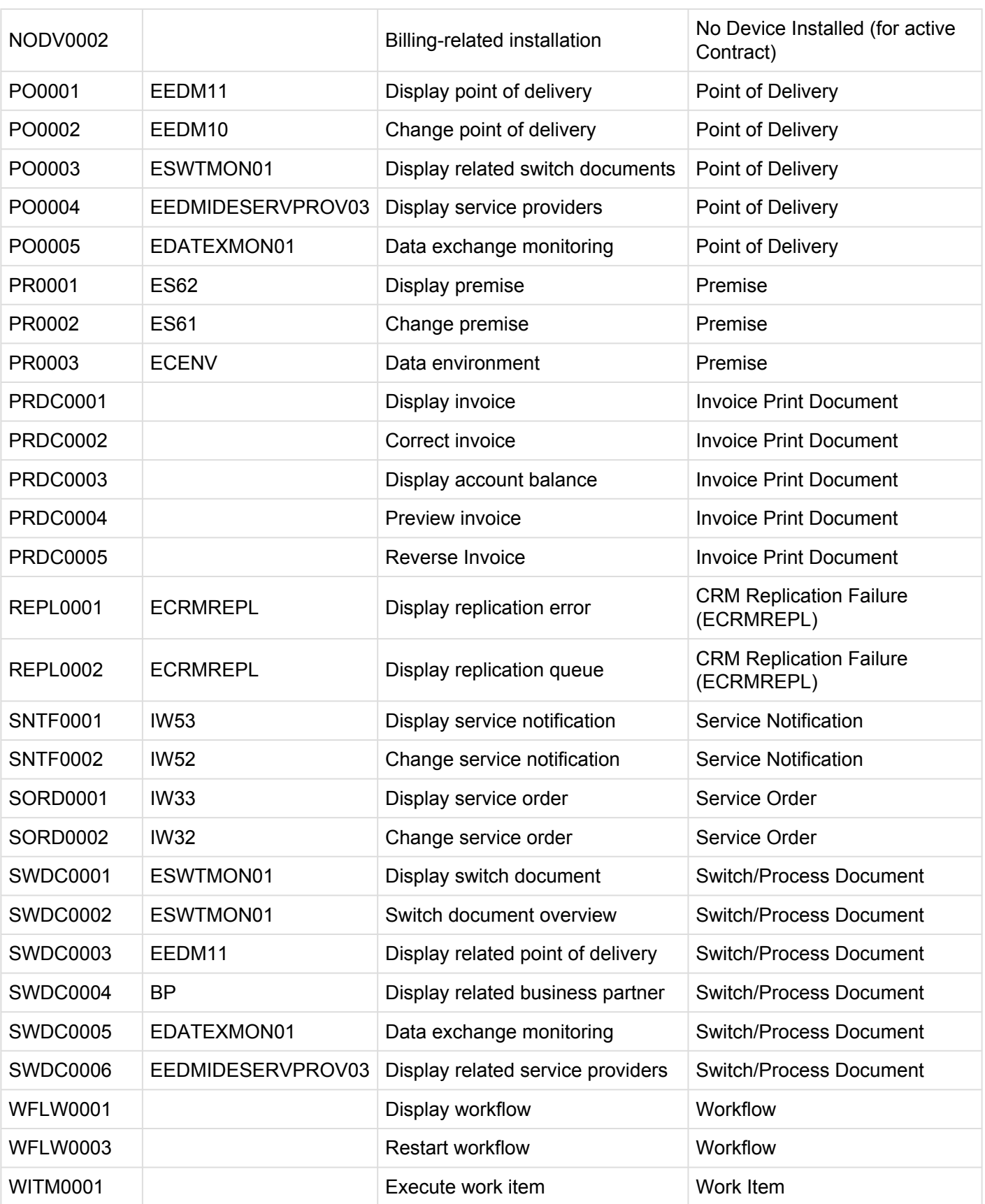

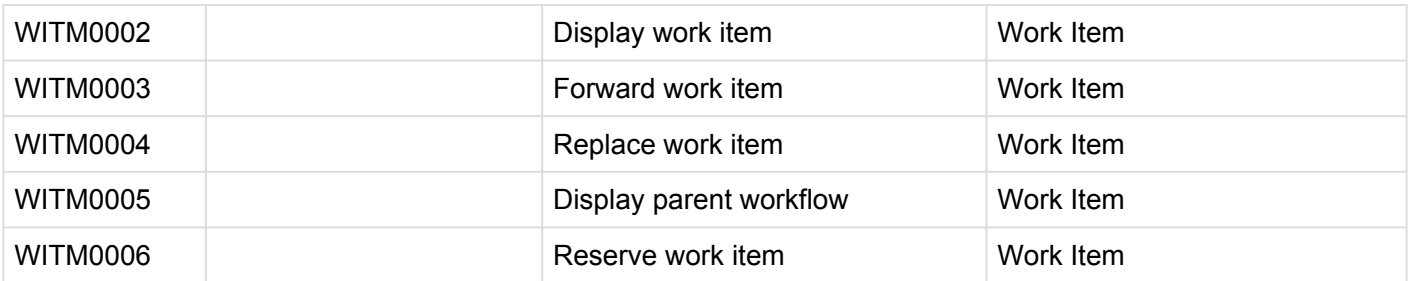